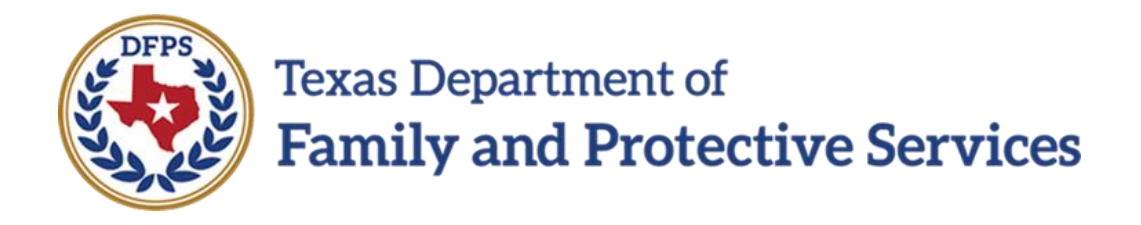

# General Placement Search (GPS) System

# Electronic Data Transfer General Information and Instructions Document

Version Date 10/19/2021

Version: 1.18

# **Contents**

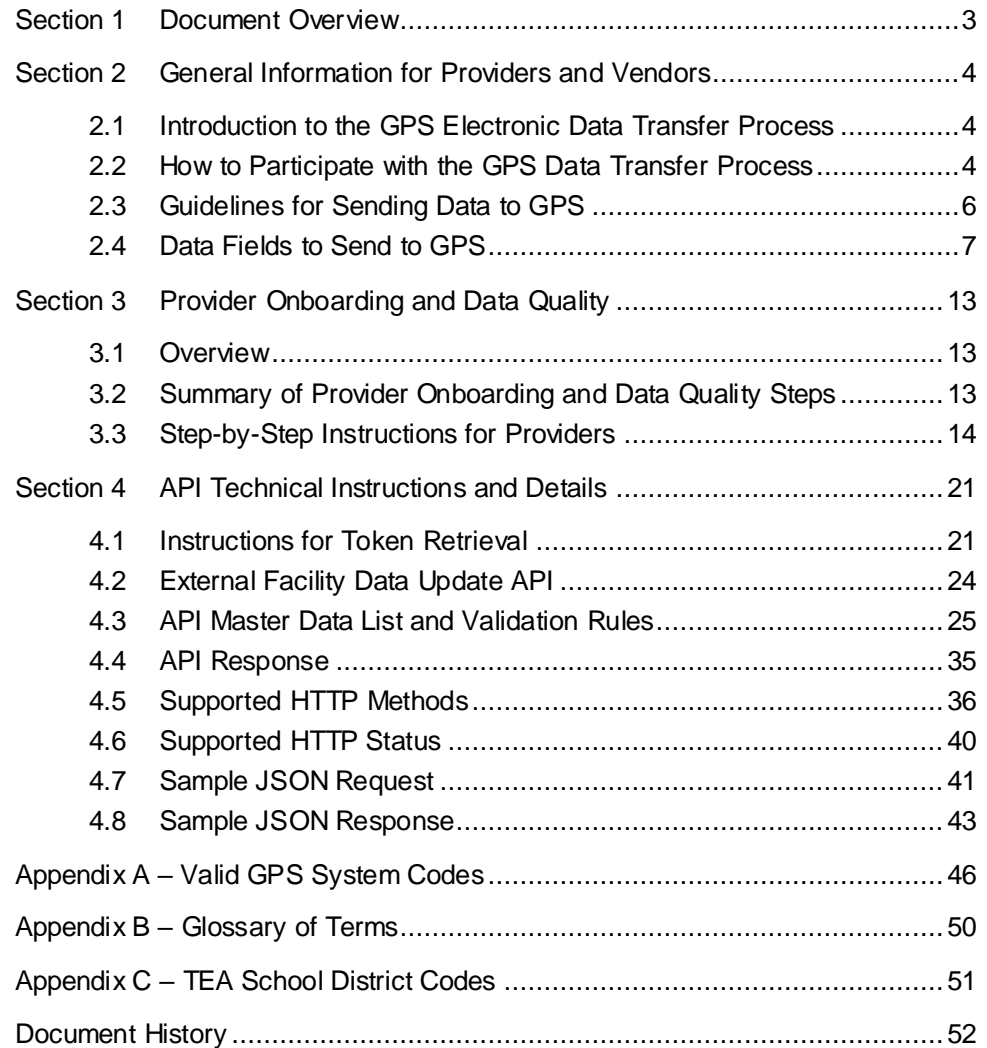

# <span id="page-2-0"></span>Section 1 Document Overview

The purpose of the General Placement Search (GPS) Electronic Data Transfer General Information and Instructions Document is to provide information to Foster Care Providers and their Case Management System (CMS) vendors regarding electronic transfer of provider data to DFPS' new GPS system. This document is separated into three main sections:

- Section 2: General information for all Providers and CMS vendors that are interested in the new GPS Data Transfer Process.
- Section 3: Data Preparation and Data Quality Expectations for Providers including instructions for Data Collection and Initial Load. Providers must read this section before deciding and agreeing to use the GPS Data Transfer Process.
- Section 4: GPS Data Transfer Process technical instructions and details for use by technical personnel.

# <span id="page-3-0"></span>Section 2 General Information for Providers and Vendors

## <span id="page-3-1"></span>**2.1 Introduction to the GPS Electronic Data Transfer Process**

The GPS electronic data transfer process, via API (Application Programming Interface), is a system interface between a Provider's case management system (CMS) and the GPS database. Department of Family and Protective Services (DFPS) is working with Foster Care Providers, Child Placing Agencies (CPAs) and General Residential Operations (GROs), and their Case Management System vendors to electronically obtain information related to foster care placement preferences and vacancies. Information received will be uploaded to DFPS' new General Placement Search (GPS) system. Child Protective Services (CPS) Centralized Placement Unit will use this information to match children to available placements. DFPS is requesting Providers with CMS case or child management systems to work with their technology team and/or their CMS vendor to consider transmitting data electronically to the GPS system.

This document provides instruction for sending data to DFPS via the GPS Data Transfer Process for Providers that have active contracts with DFPS. The Data Transfer Process to GPS is separate from the current SSCC Gateway data transfer process. This means that a CMS vendor will need to send provider data to both the GPS system and the SSCC system, if the provider has contracts with both DFPS and SSCC.

### <span id="page-3-2"></span>**2.2 How to Participate with the GPS Data Transfer Process**

Case Management System (CMS) Vendors in conjunction with their client CPA and GRO providers will need to partner with Child Protective Services Child Placement Unit and the DFPS Information Technology Department to prepare their CMS to send data electronically to the GPS system. Preparation steps and general requirements are described below:

### **PROVIDERS (CPAs and GROs):**

- 1. Review Section 2 and Section 3 of this document to gain an overview of the Data Transfer Process and access step-by-step instructions for Providers. Providers who use the GPS Data Transfer Process are expected to read and comply with the Data Quality Expectations described in Section 3 of this document.
- 2. Contact your CMS Vendor to discuss the possibility of using the GPS Data Transfer Process to send your data to DFPS.
- 3. Provide this document to your vendor and decide if the GPS Data Transfer Process is right for you and will be used. If your CMS vendor has not yet been in touch with DFPS regarding the Data Transfer Process, have them send an email to [dfpsgpsproject@dfps.texas.gov](mailto:dfpsgpsproject@dfps.texas.gov) to schedule an introductory meeting to get started.
- 4. Register to participate with GPS. If using the Electronic Data Transfer Process, provide your CMS vendor contact information to DFPS during the registration process. A registration link is on the GPS website: *[http://www.dfps.state.tx.us/Doing\\_Business/Purchased\\_Client\\_Services/Residential\\_Chi](http://www.dfps.state.tx.us/Doing_Business/Purchased_Client_Services/Residential_Child_Care_Contracts/GPS/default.asp) [ld\\_Care\\_Contracts/GPS/default.asp](http://www.dfps.state.tx.us/Doing_Business/Purchased_Client_Services/Residential_Child_Care_Contracts/GPS/default.asp)*
- 5. Modify your data collection processes to collect the data fields that are required by Child Protective Services. *(See Section 2.4 in this document for a complete list of data fields and Section 3.2.2 for details about Data Collection and Initial Load.)*
- 6. Enter new data that has been collected for GPS into your CMS system. Coordinate with your CMS vendor about the addition of new data entry fields that may be needed and the timing for when they will be ready for you to use. *(See Section 3.2.2 for details about Data Collection and Initial Load.)*
- 7. Work with your CMS vendor to schedule data testing sessions with the DFPS Information Technology (IT) Department to test data transfers to ensure all data sent to GPS can be processed without exception. Work with DFPS IT and your CMS vendor to ensure that all exceptions in the initial data load are resolved. Providers will not be able to "Go-Live" with GPS until data exceptions are addressed and resolved. *(See Section 3.2.2 for details about Data Collection and Initial Load.)*
- 8. Just prior to implementation, login to the GPS application to enter your Contact information, verify your Agency/GRO information and verify your provider foster home / GRO list. *(See Section 3.2.1 for details about Verifying Your GPS Information.)*
- 9. Coordinate with your CMS vendor to develop a process to manage any data exceptions incurred after "Go-Live" to ensure they are resolved in a timely manner. *(See Section 3.2.4 about Data Exception Processes.)*
- 10. When all testing is successfully completed and a process is in place to manage data exceptions, the Provider can "Go-Live" and participate with the GPS production system.

### **CASE MANAGEMENT SYSTEM VENDORS:**

- 1. After being contacted by your customers who have contracts to provide foster care placements for DFPS, send an email to [dfpsgpsproject@dfps.texas.gov](mailto:dfpsgpsproject@dfps.texas.gov) to schedule a meeting with the GPS Information Technology Project Manager to review this document and participate in general Q&A discussion.
- 2. Establish an estimated Electronic Data Transfer onboarding date with DFPS.
- *3.* Prepare your CMS system to collect the data fields that are required by Child Protective Services. (*See Section 4.3 in this document for a complete list of data requirements and validations.)*
- 4. Create a process to manage and track data exceptions, communicate them to case managers, and ensure they can be resolved in a timely manner.
- *5.* Create an API communication protocol to send data to GPS, per GPS API requirements outlined in this document. (*See Section 4 in this document for complete API Technical Instructions and Details.)*
- 6. Test the API communication protocol with DFPS to ensure the data can be successfully received.
- 7. Map your CMS data fields to the GPS API specified data fields, complying with code values and field formats.
- 8. Schedule data testing sessions with the DFPS Information Technology Department to test sample records from each provider to ensure all the data in the records can be processed without exception.
- 9. Prior to going live with GPS production, send all GPS records to GPS sandbox environment to ensure the initial data load processes without exception.
- 10. When all testing is successfully completed for a Provider's records, the Provider can participate with the GPS production system by sending the initial data load to GPS.

## <span id="page-5-0"></span>**2.3 Guidelines for Sending Data to GPS**

Below are some general guidelines for sending data via the GPS Data Transfer Process:

### **Timing**

Providers are required to send data to GPS as soon as a record is updated in the Provider's CMS system, the goal is to receive real time data about provider preferences and available vacancies.

### **General Rules for Sending Provider Records to GPS:**

*Definition of a GPS Provider Record: A record containing preference and vacancy information for a CPA foster home or GRO that accepts placements for DFPS children.*

- Send records only for Providers that have active contracts with DFPS. Do not send records for Providers that only have SSCC contracts.
- Send a complete record for each provider. GPS does not accept partial records; a record must include all required fields to be accepted by GPS. (See Section 2.4 for a list of required fields.)
- Each provider record must include a valid HHS Public Provider Portal Operation Number or DFPS IMPACT Resource ID.
- Send records for only **'GPS eligible placements'** that meet the following criteria:
	- o If provider is a CPA foster home, then:
		- Provider's CPA must have an active contract with DFPS AND have an active license in the HHS CLASS system.
		- **•** Provider foster home must have an active license in the HHS CLASS system.
		- Provider foster home is designated as a "Foster Family Home".
		- Provider foster home accepts unrelated (non-kin) children/youth.
	- o If provider is a GRO then,
		- GRO must have an active contract with DFPS AND have an active license in the HHS CLASS system.
		- GRO must be one of the following types:
			- Child Care Services
			- Emergency Care Services
			- Multiple Services
			- Residential Treatment Center

# <span id="page-6-0"></span>**2.4 Data Fields to Send to GPS**

Below is a complete list of data for Provider preferences that the GPS system accepts. Some data is required to be sent with each transfer, while other fields are optional.

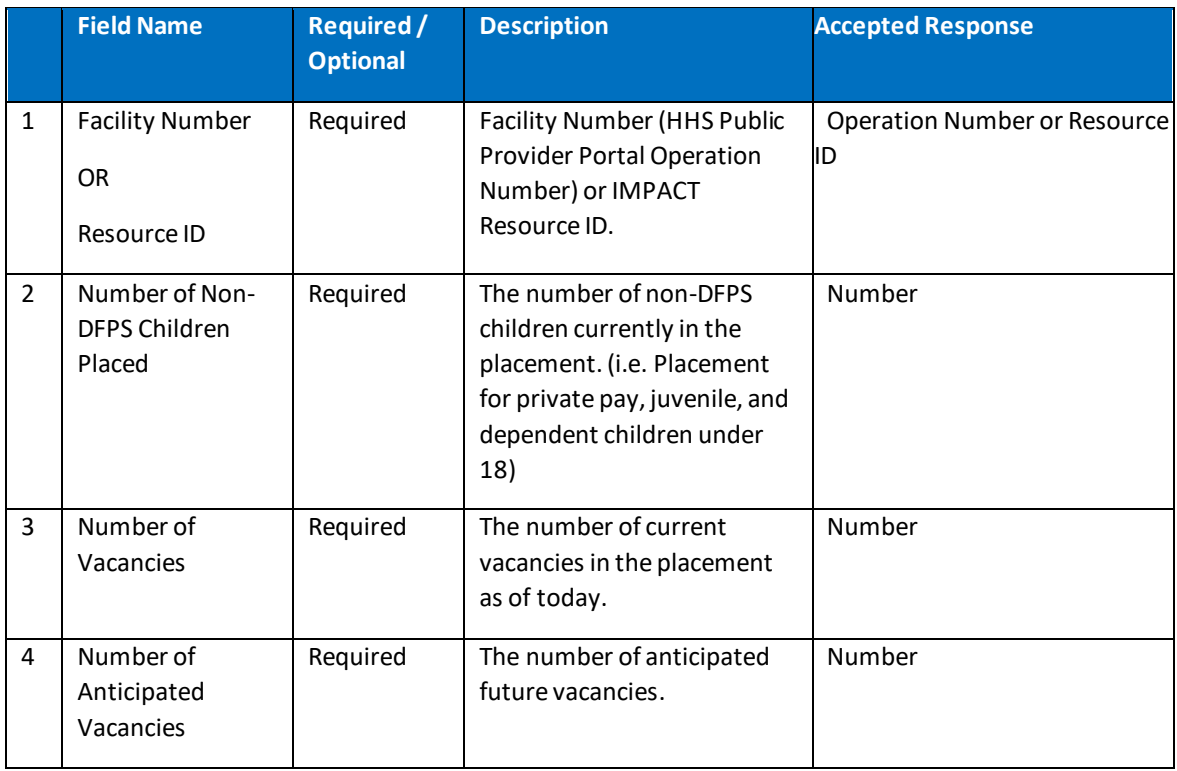

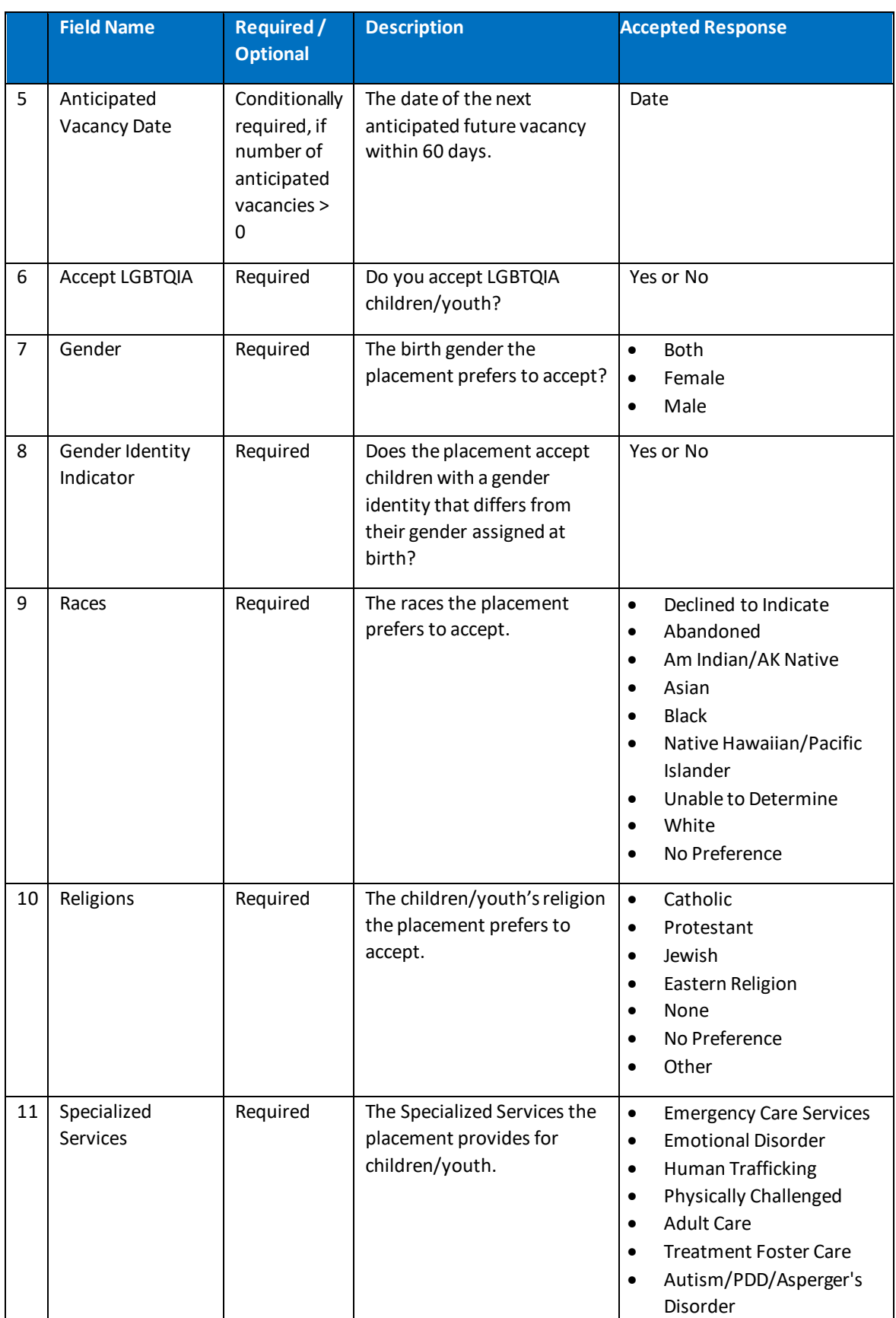

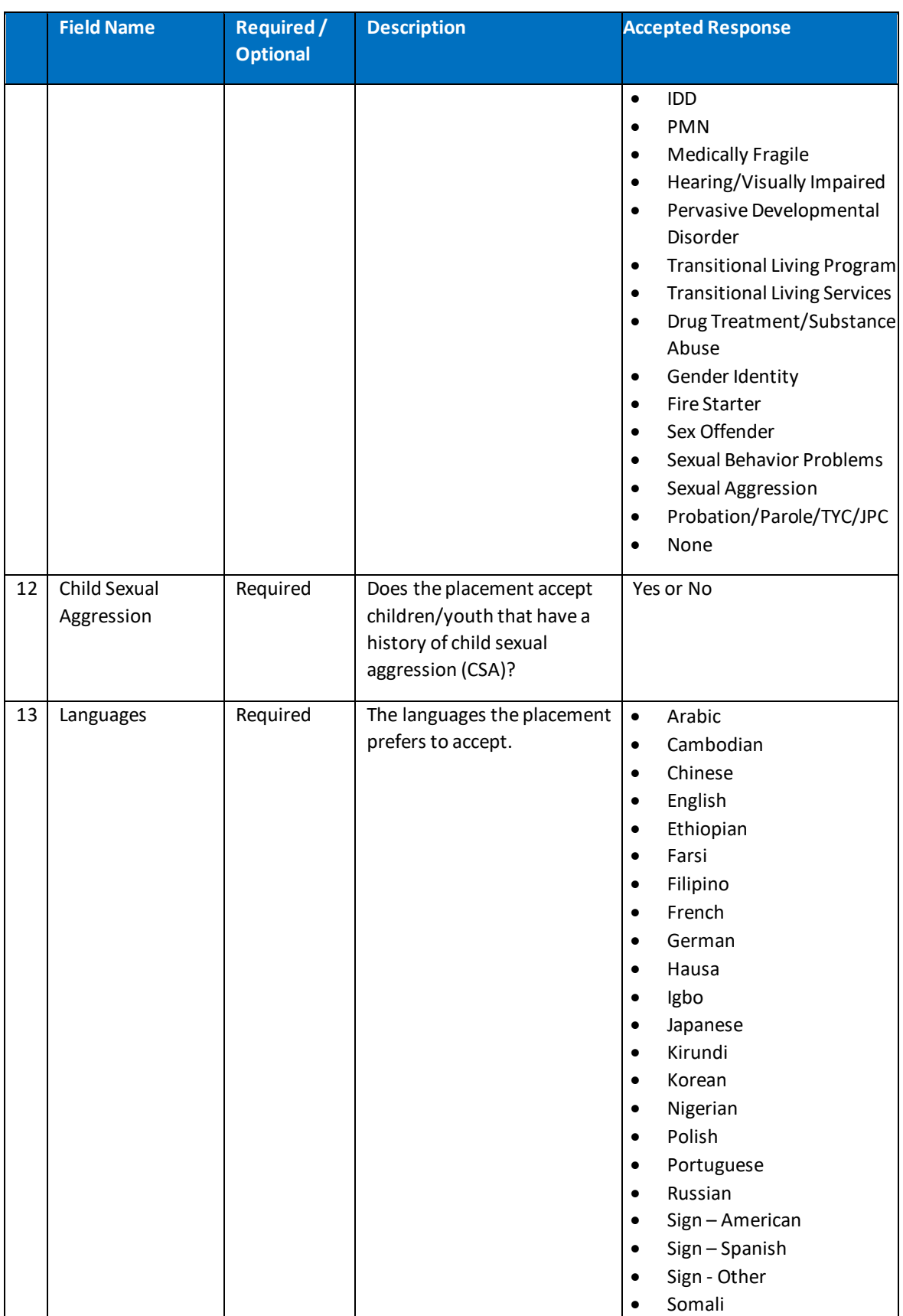

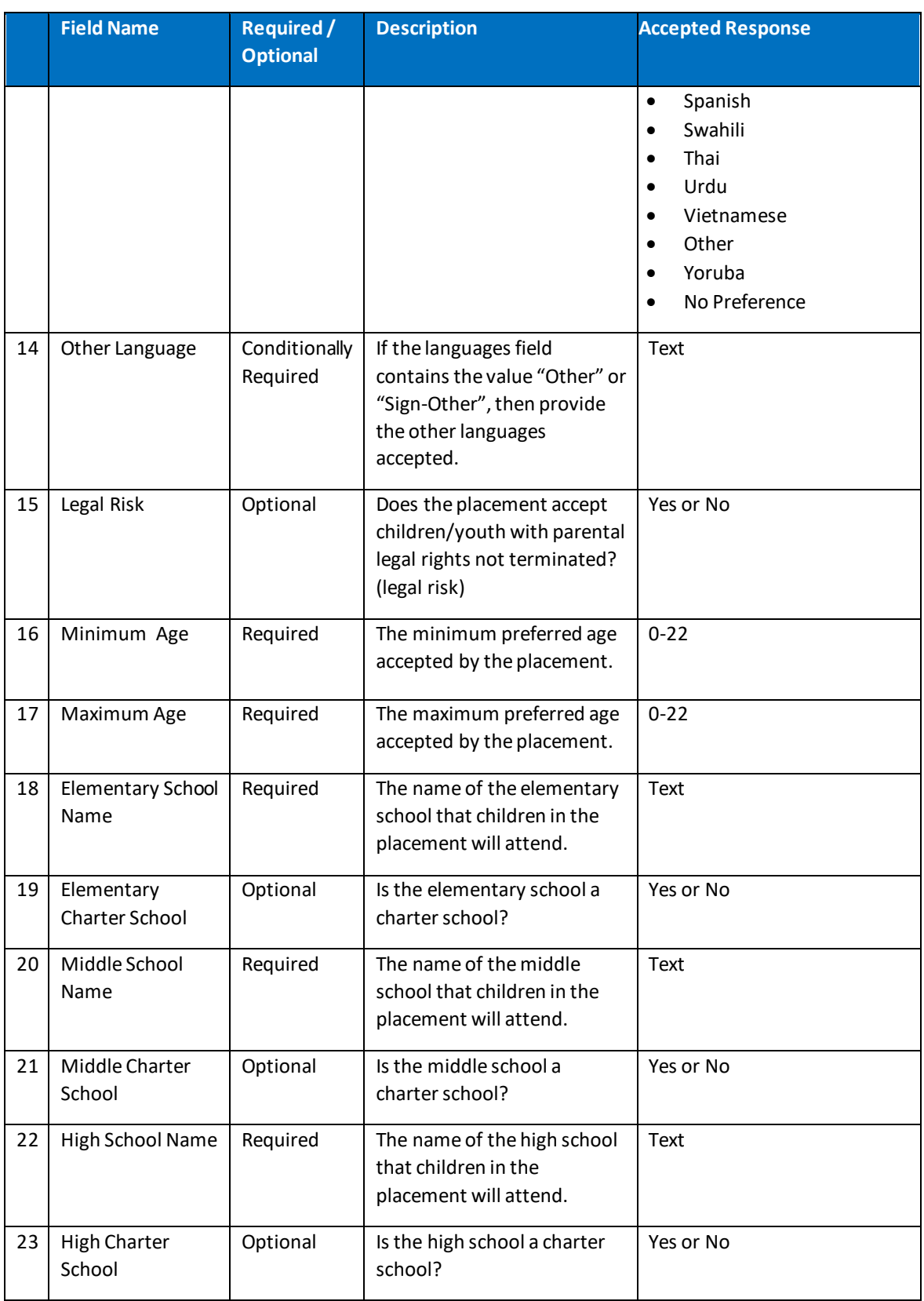

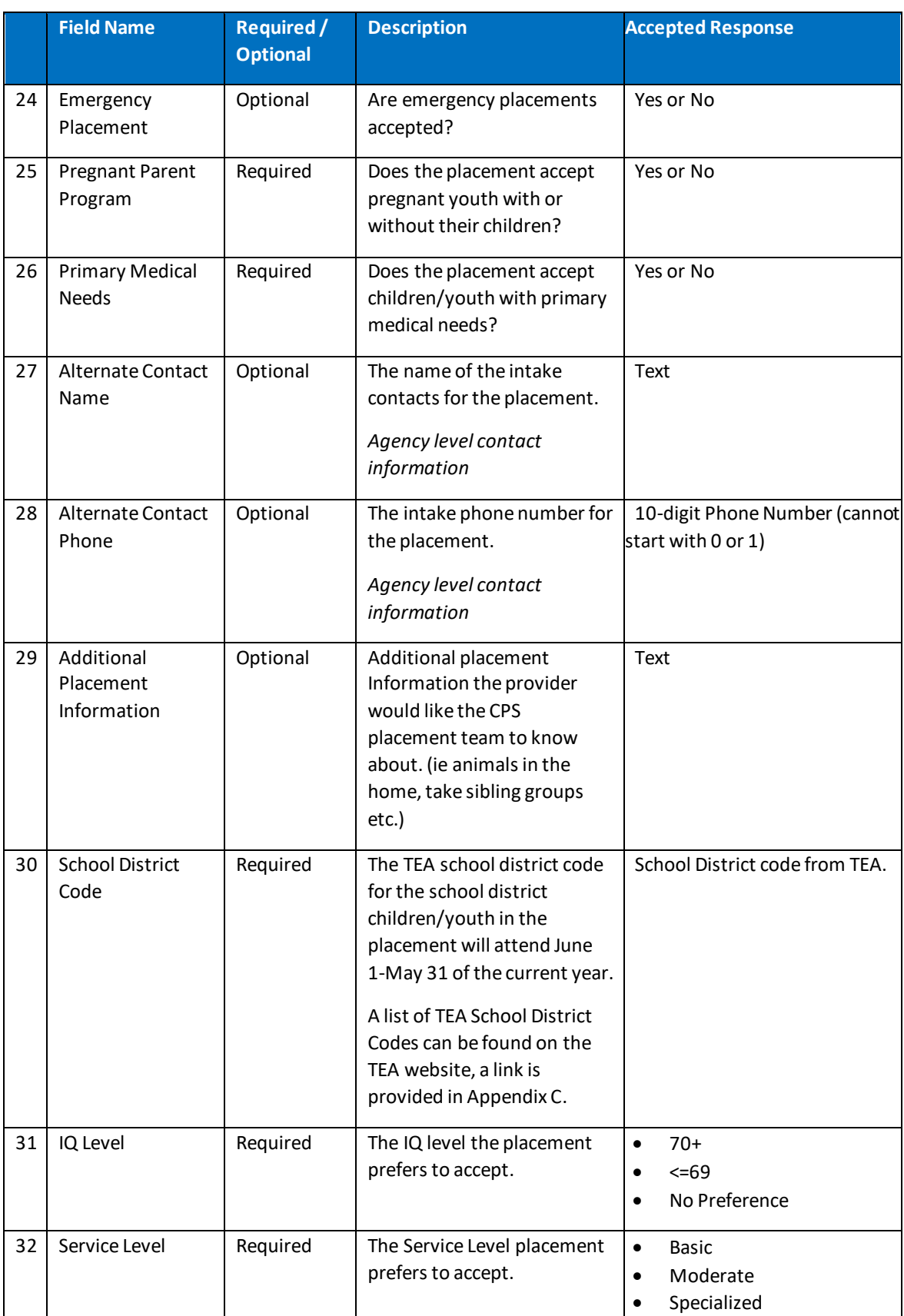

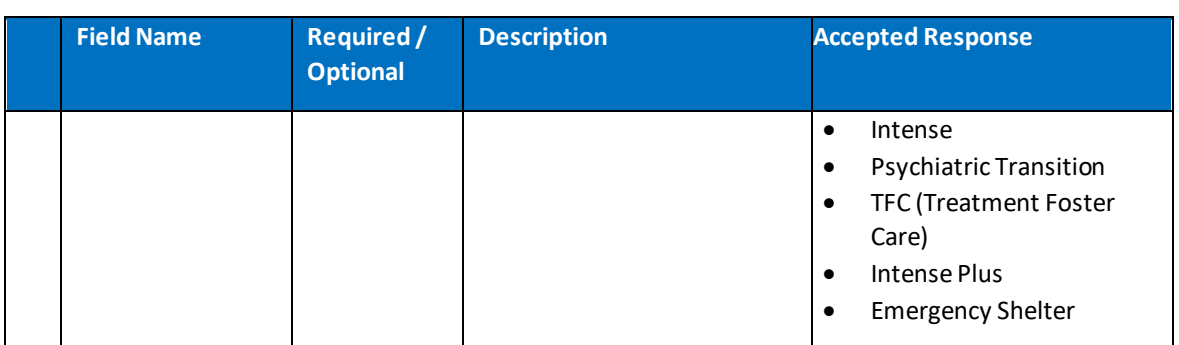

# <span id="page-12-0"></span>Section 3 Provider Onboarding and Data Quality

### <span id="page-12-1"></span>**3.1 Overview**

DFPS has designed a process to receive GPS provider data directly from vendor CMS systems. The process involves several steps that must be taken by Providers and their CMS vendors to 'onboard' providers while ensuring the quality of data received by GPS. All data for all CPA foster homes and GROs must be successfully received in GPS for the system to be successful and facilitate automated placement matching. GPS aims to ensure the following types of data quality:

**Complete Population of Foster Homes / GROs** – Ensure GPS receives all of the provider's active and eligible placements.

**Complete Data Set for Each Foster Home / GRO** - Ensure GPS receives provider records that are 100% complete, with no missing data.

**Correct Format for All Data Received** - Ensure GPS receives provider records in the GPS specified electronic format with values recognized by GPS.

### <span id="page-12-2"></span>**3.2 Summary of Provider Onboarding and Data Quality Steps**

Providers must go through a series of steps in the data quality process to ensure that information in GPS is correct and data being sent to GPS via the data transfer process is complete and usable in the GPS system. Detailed step-by-step instructions are provided in subsequent sections of this document for each item in the Provider Onboarding and Data Quality Process summarized below:

**Verify your Information in GPS:** As part of the onboarding process, providers are required to login to the GPS application to enter their Contact information, verify CPA/GRO information and verify the provider foster home / GRO list.

**Data Collection**: Providers must ensure they are collecting all information that GPS requires AND they are able to enter GPS specific data into their CMS (Case Management System) system.

**Data Validation**: Providers must work with their CMS vendor to ensure that their CMS system is set up to validate the GPS data captured.

**Initial Data Load and Provider Onboarding**: Providers must enter GPS data into their CMS system for all eligible foster homes and GROs and then work with their CMS vendor to test and send the data to GPS.

**Data Maintenance**: Providers are required to update their provider preference and vacancy information daily in their CMS system, to the extent the information changes.

**Data Exception Handling**: Providers must ensure that if data is sent to GPS and it is not accepted by GPS, the data is analyzed and corrected in a timely manner.

## <span id="page-13-0"></span>**3.3 Step-by-Step Instructions for Providers**

The following sections list the step by step instructions Providers and their CMS vendors must follow to successfully participate in the Data Transfer Process.

# **3.3.1 Verify your Information in GPS**

**Step 1**: Login to the GPS application to enter your Agency or GRO's contact information and verify that the information on your GPS Landing page and Provider Home List are correct.

*Access the GPS Data Entry Training Manual to learn how to login to the GPS application and view your information. A link to the GPS Data Entry Training Manual is provided on the GPS Website*:

*http://www.dfps.state.tx.us/Doing\_Business/Purchased\_Client\_Services/Residential\_Child\_Care \_Contracts/GPS/default.asp*

- 1. Enter your contact information in the Contact fields provided (Contact fields outlined in red in the screen shot below.)
- 2. Verify the information already populated in the following fields is correct for your CPA or GRO: (fields to be verified are shown with red arrows in the screen shot below.)
	- i. CPA/GRO name and address
	- ii. Operation Number
	- iii. Services Provided
	- iv. Type of Facility
	- v. Total Capacity
- 3. If the information is not correct, please check the information in the Public and Provider Portal for your CPA or GRO and update it there as needed. GPS will pull the updated information from the Public and Provider Portal and display it on this page.
- 4. If you continue to experience issues with the information on this page, please contact the GPS Help Desk. **DFPS GPS Help Email**: [dfpsgpsproject@dfps.texas.gov](mailto:dfpsgpsproject@dfps.texas.gov)

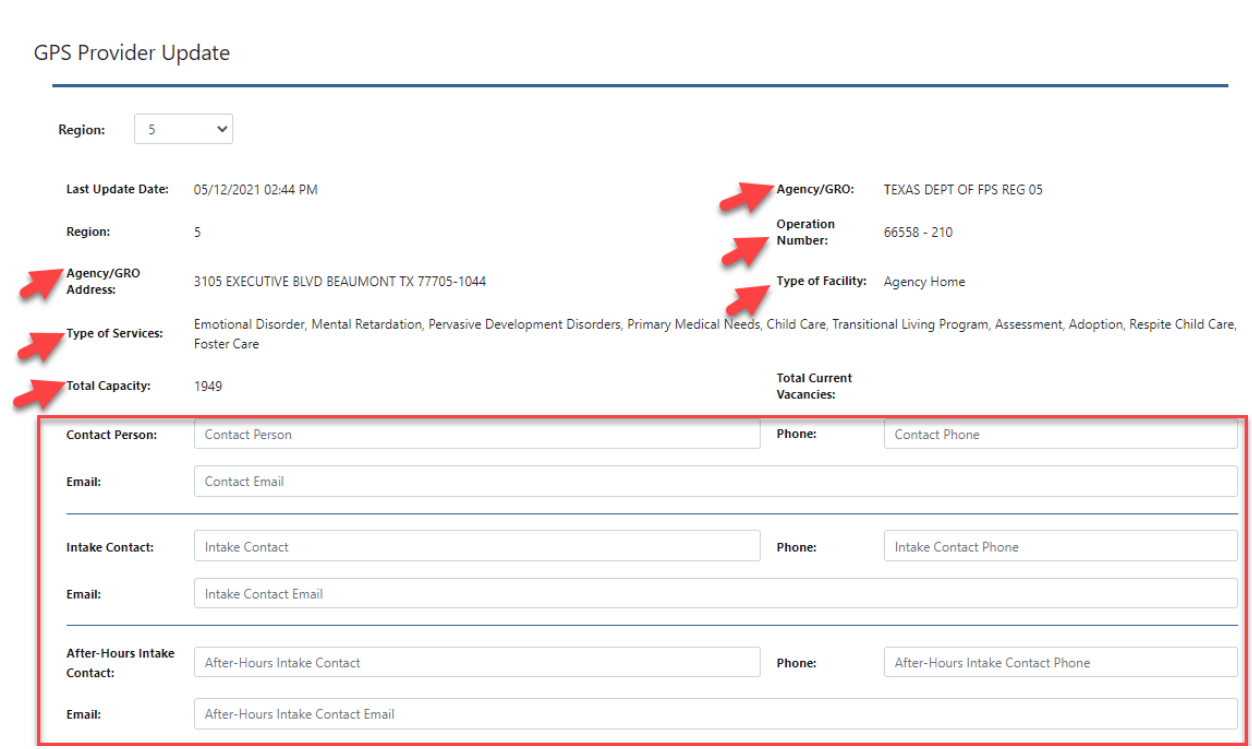

*Figure 1 - GPS Provider Update Page Example*

**Step 2**: While in the GPS application, review the list of Provider Names (foster homes and GROs) shown in your Provider List.

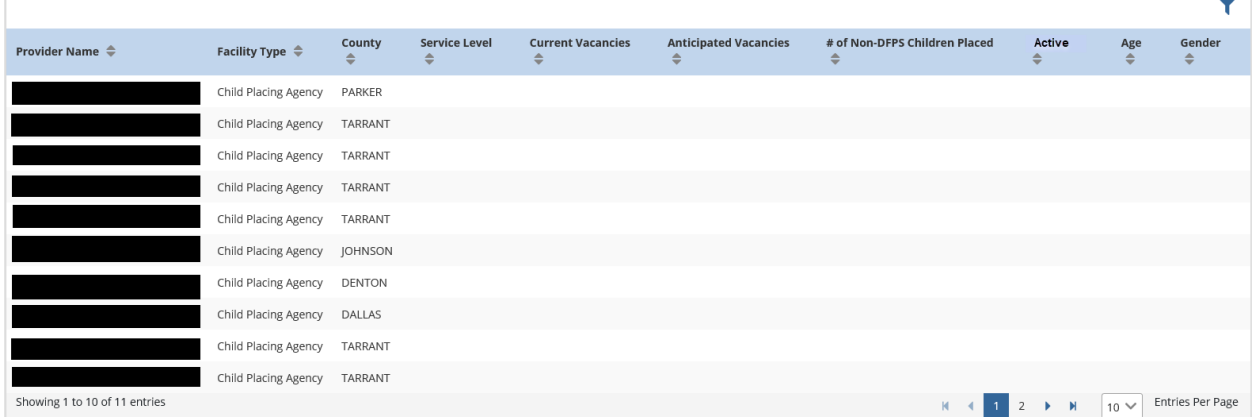

Take the following steps to ensure all provider names in the list are correct:

- 1. Verify that the providers on the list belong to your GRO, CPA, or if your CPA has branches, the homes belong to your branch.
- 2. Verify that there are no provider names missing.
- 3. Verify that there are no provider names on the list that are inactive or not accepting DFPS children/youth.
	- a. If there are missing provider names, or names shown in error, then contact the GPS Help Desk to report the issue. **DFPS GPS Help Email**: [dfpsgpsproject@dfps.texas.gov](mailto:dfpsgpsproject@dfps.texas.gov)
- 4. Verify the "Active" status for each foster home. GPS will display a "Y" if the home is active and a "N" if the home is not active. The information displayed is based on the information you have entered in the HHS Public and Provider Portal for the Provider.
	- a. If the active status is not correct in GPS, login to the HHS Public and Provider Portal and modify the "Inactive Date" field for the provider. The updated information will be displayed in GPS within 6 hours.

# **3.3.2 Data Collection**

All Providers are required to collect a specified set of data that GPS requires to facilitate the best placement matching for children and youth. Most of these data points are likely already collected and entered in your CMS system, however, there may be some information that is new to your system. Follow the steps below to evaluate and modify your data collection process:

**Step 1**: Review the Table of GPS Required Fields in Section 2.4 of this document. These fields represent information about placement vacancies, preferences and characteristics that are not currently collected in DFPS systems.

**Step 2**: Review the definition of "GPS Eligible Placements" in Section 2.3 of this document.

**Step 2**: Evaluate and/or modify your data collection process to gather the new information from your foster homes and GROs for placements eligible to be included in GPS.

**Step 3**: Talk to your CMS vendor and/or Information Technology Team to ensure that your CMS system can be modified to collect and maintain the new data fields GPS requires and that "GPS Eligible Placements" can be identified in your CMS system.

**Step 4:** Confirm with your vendor that they will send ALL "GPS Eligible Placements" to GPS. It is the Provider's responsibility to ensure that ALL "GPS Eligible Placements" are sent to GPS by your vendor. If your vendor cannot send ALL "GPS Eligible Placements" then providers must find a way to do so. This may include a combination of electronic data transfer and Manual Data Entry.

*If your CMS vendor cannot modify your CMS system to collect and maintain all the fields that GPS requires, then the provider MUST use manual data entry.*

## **3.3.3 Data Validation**

CPA foster home and GRO data that is submitted by Providers must be validated by your CMS system to ensure the data is useful and consumable by GPS. For example,

- GPS validates that the dates entered are in the GPS specified format, MM/DD/YYYY.
- GPS also validates that values sent for each field are recognized by GPS. For example, values for languages, races, and service level types must match values that GPS recognizes.

• GPS also validates that all GPS required fields in a foster home or GRO record are present before the record can be accepted and saved in the GPS system.

Below are the steps Providers must take to ensure that GPS data validations are performed in their CMS system:

**Step 1**: Review this manual with your vendor, specifically Section 3.3 "API Master Data List and Validation Rules."

**Step 2**: Talk to your CMS vendor about their plan for GPS data validation in the CMS system. If your CMS vendor has not yet been in touch with DFPS regarding the Data Transfer Process or data validations, have them send an email t[o dfpsgpsproject@dfps.texas.gov](mailto:dfpsgpsproject@dfps.texas.gov) to schedule an introductory meeting to get started.

## **3.3.4 Initial Data Load – Provider Onboarding**

When your CMS vendor has prepared your CMS system to use the Data Transfer Process and you have collected the needed GPS data, you are ready to begin the GPS onboarding process.

**Step 1**: Update all GPS specific fields in your CMS system for all existing placements. Your vendor may refer to this activity as 'backfilling' data so that all records are complete from a GPS standpoint.

*NOTE: A foster home or GRO record will not be accepted by GPS unless the record is "complete", meaning that all required fields for the record must be entered into the CMS system. GPS does not accept partially complete records. Thus, Step 1 above must be performed before the foster home or GRO record will be available in GPS.*

**Step 2**: After entering GPS data into your CMS system for ALL eligible CPA foster homes and GROs, your CMS vendor will send your data to GPS in 'test' mode to ensure there are no data exceptions and all data can be received by GPS successfully. Once testing has been completed and all exceptions have been resolved, then your CMS vendor will send your data to the GPS "Production" environment and **"Go Live".**

*Check with your CMS vendor about the coordination and timing for these activities.*

## **3.3.5 Data Maintenance**

Providers are required to update their provider preference and vacancy information daily in their CMS system, to the extent the information changes. CMS vendors are expected to send the changed data to GPS as soon as the change is made in the CMS.

**Step 1**: Update provider preference and vacancy information daily (as information changes) in your CMS.

**Step 2:** Updated data is required to be sent from the CMS system to GPS as soon as the record is updated, the goal is to receive real time data about your provider preferences and available vacancies. Discuss the timing of data transmissions with your vendor.

**Step 3:** Know that GPS can get data from both the Data Transfer Process and via the Manual Data Entry process. If a user updates a facility in GPS manually, and the CMS system sends data for the same facility, the data entered manually will be overwritten by the data sent electronically.

# **3.3.6 Data Exception Handling**

All foster home and GRO records received by GPS via the Data Transfer Process will be validated to ensure they meet GPS requirements for record and field level validations. Records that do not pass all record level and field level validations will be rejected and returned with error messages via the Data Transfer Process. Error messages will be sent for each rejected record and will include a list of the validations that failed, and the reason(s) associated with each failure.

- The CMS vendor is responsible for notifying Providers of data exceptions upon receiving the error notification from GPS. CMS vendors must communicate the errors to their clients and assist them with error tracking and resolution to ensure that all errors are addressed and corrected timely, within 24 hours.
- The Case Manager is responsible for correcting all errors in the CMS system so that the record can be resubmitted with the next data transfer. Records must be corrected and resubmitted timely (same day) to maintain the integrity of the data in the GPS system.

### Establish your Data Exception Process:

**Step 1**: Talk to your CMS vendor about their plan for managing data exceptions received from GPS. Ask your vendor how you will be informed about data exceptions and ask to review sample reports and notifications. Let the vendor know that you must correct any exceptions within 24 hours to be compliant with GPS' data quality standards.

**Step 2:** Participate in data testing with your vendor and the GPS Information Technology Team before go-live to address and resolve any data validation issues or exceptions prior to transmitting the initial load data transfer.

#### Execute your Data Exception Process after Go-Live:

**Step 3**: Once you go live with GPS, review the data exception reports or notifications provided by your vendor. Review the reports to determine the types of errors you are receiving. Generally, data exceptions will fall into two broad categories: **Action Required by Provider** and **Action Required by Vendor**. For each of these broad categories more specific errors are addressed with prescribed actions for each:

#### **Data Exceptions that Require Action by Provider:**

### *1. Error: Required field is missing*

- a. What this means:
	- i. The record is missing a required field, the name of the required field will be sent in the error message.
- b. How to resolve it:
- i. Find the field in your CMS system and enter a value then save the record. Once the record is saved your CMS system will automatically send the record to GPS.
- *2. Error: "Facility Number or Resource ID is not recognized. or provider criteria doesn't meet GPS requirements"*
	- a. What this means:
		- i. This error means that the foster home or GRO record sent either has a bad identifier (license number or resource ID) OR it is not eligible to receive placements.
	- b. How to resolve it:
		- i. First, rule out a bad identifier.
			- 1. Check with your vendor to see if the identifier they are sending to GPS is the DFPS IMPACT Resource ID or the HHS CLASS License/Operation Number.
			- 2. Check the source system (IMPACT or CLASS Public Provider Portal) to verify that the identifier for the foster home or GRO is correctly entered in your CMS system.
				- a. If identifier is not correct: modify the identifier in your CMS system. After re-entry, the CMS system will automatically resend the record.
				- b. If the identifier is correct: go to the next step (II).
		- ii. Determine if the home is eligible for placements. A home is eligible for placements if it meets the following criteria:

*If the facility is a foster home, the CPA must be licensed and operating AND have an active DFPS contract in good standing with DFPS AND the home is verified and licensed AND is a foster family home that accepts unrelated nonkin children.*

*If the facility is a GRO, the GRO must be licensed and operating AND have an active DFPS contract in good standing with DFPS. The GRO must be one of the following GRO types:* 

*Child Care Services Only Emergency Care Services Only Multiple Services Residential Treatment Center*

1. If the foster home or GRO does not meet the requirements above, work with your vendor to find a way to suppress sending it to GPS.

2. If the foster home or GRO meets the requirements above, contact DFPS to troubleshoot the error. Email the GPS Help Desk for assistance at: [dfpsgpsproject@dfps.texas.gov.](mailto:dfpsgpsproject@dfps.texas.gov) Provide the License Number or Resource ID, name of the facility and the error message received, and the date received. Someone from the GPS team will reach out to you to help solve the problem.

### **Data Exceptions that Require Action Required by Vendor:**

## *3. Error: Value sent to GPS is not recognized*

- a. What this means:
	- i. There is an issue with the vendor's data transmission process. The vendor likely did not properly map or translate a value from the CMS system to the GPS system.
- b. How to resolve it:
	- i. Send the error to your CMS vendor and let them know that this error needs to be resolved by them. If they cannot fix the error, ask them to email their contact in the DFPS Information Technology Department to help troubleshoot and solve the error.

## *4. Error: Data sent is not in GPS format*

- a. What this means:
	- i. There is an issue with the vendor's data transmission process. The vendor likely did not properly map or translate a value from the CMS system to the GPS system.
- b. How to resolve it:
	- i. Send the error to your CMS vendor and let them know that this error needs to be resolved by them.

# <span id="page-20-0"></span>Section 4 API Technical Instructions and Details

#### <span id="page-20-1"></span>**4.1 Instructions for Token Retrieval**

The External API to update the facility record in GPS System is secured using Oauth2 security. To access the External API and communicate with it to update facility record, requester will need a valid jwt token.

The jwt token can be obtained by invoking the security API with the use of provided client credentials (Details provided in upcoming sections).

To communicate with security API to generate token and GPS External API to update facility record, client(requester) server needs to configure the DFPS provided client certificate to establish the handshake between the client(requester) server and Host (DFPS) servers.

To achieve the above objective, Client(requester) needs to follow the following steps that illustrates how to establish handshake and request an access token using the security API.

#### **Establishing Handshake between Client (Requester) server and Host (DFPS) Server**

1. Copy the DFPS provided client certificate to a sandbox location or to a location on Client (Requester) server or local machine.

#### 2. **Java Programming configuration:**

Configure the following VM arguments in sandbox or java program using SSL context

- a. -Djavax.net.ssl.keyStoreType=pkcs12
- b. -Djavax.net.ssl.keyStore= <sanbd box location> (sample windows location: "C:/gps\_cert/client3.p12")
- c. -Djavax.net.ssl.keyStorePassword=<password> (default password to use: changeit)

#### 3. **Generate header parameter for authorization**:

The process of creating the Authorization header is relatively straightforward for basic authentication. The code snippet below shows how to generate the header parameter.

```
HttpHeaders createHeaders(String clientId, String clientSecret){
  return new HttpHeaders() {
     String auth = clientId + ":" + clientSecret; byte[] encodedAuth = Base64.encodeBase64( 
        auth.getBytes(Charset.forName("US-ASCII")) );
      String authHeader = "Basic " + new String( encodedAuth );
     set("Authorization", authHeader);
    };
}
```
#### **Token Generation**

The jwt token generated using these steps contains information about the resources/entities that the client has access to in GPS and should not be shared with others. It has a validity of 12 hours and once expired, the user should request a new one.

Below are the parameters that is needed to retrieve the token:

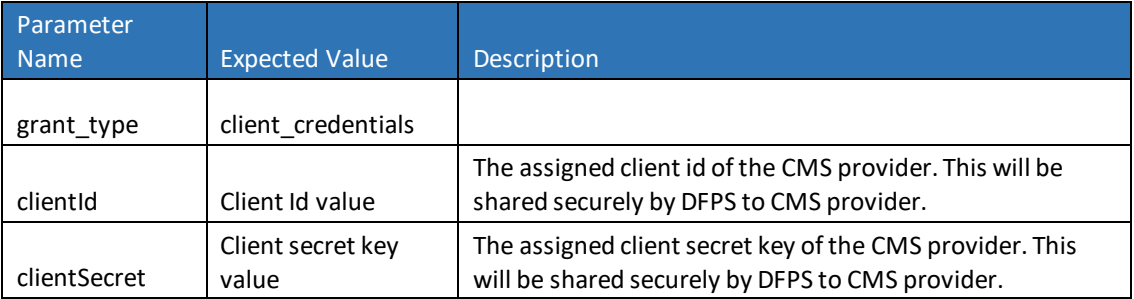

#### 4. **Retrieve token by calling the token end point URL**:

Create a HTTP request using the parameters below and send it to the token endpoint (authorization server) using the application/x-www-form-urlencoded format.

Token endpoint url: POST < base URL path>/gps-securityoauth2/oauth/token?grant\_type=client\_credentials HTTP/1.1

#### **Parameters:**

grant\_type: Value must be set to "client\_credentials". This is a REQUIRED parameter.

Header parameter: Authorization: Basic czZCaGRSa3F0MzpnWDFmQmF0M2JW

Note: Refer to step 3 to create the authorization header.

Header parameter: Content-Type: application/x-www-form-urlencoded

Because the client authentication is being used as the authorization grant, no additional authorization is required.

#### **Access token request validations and response error codes**

Any errors encountered during the token retrieval process may be analyzed by checking the error codes returned in the response.

#### **Supported HTTP Status**

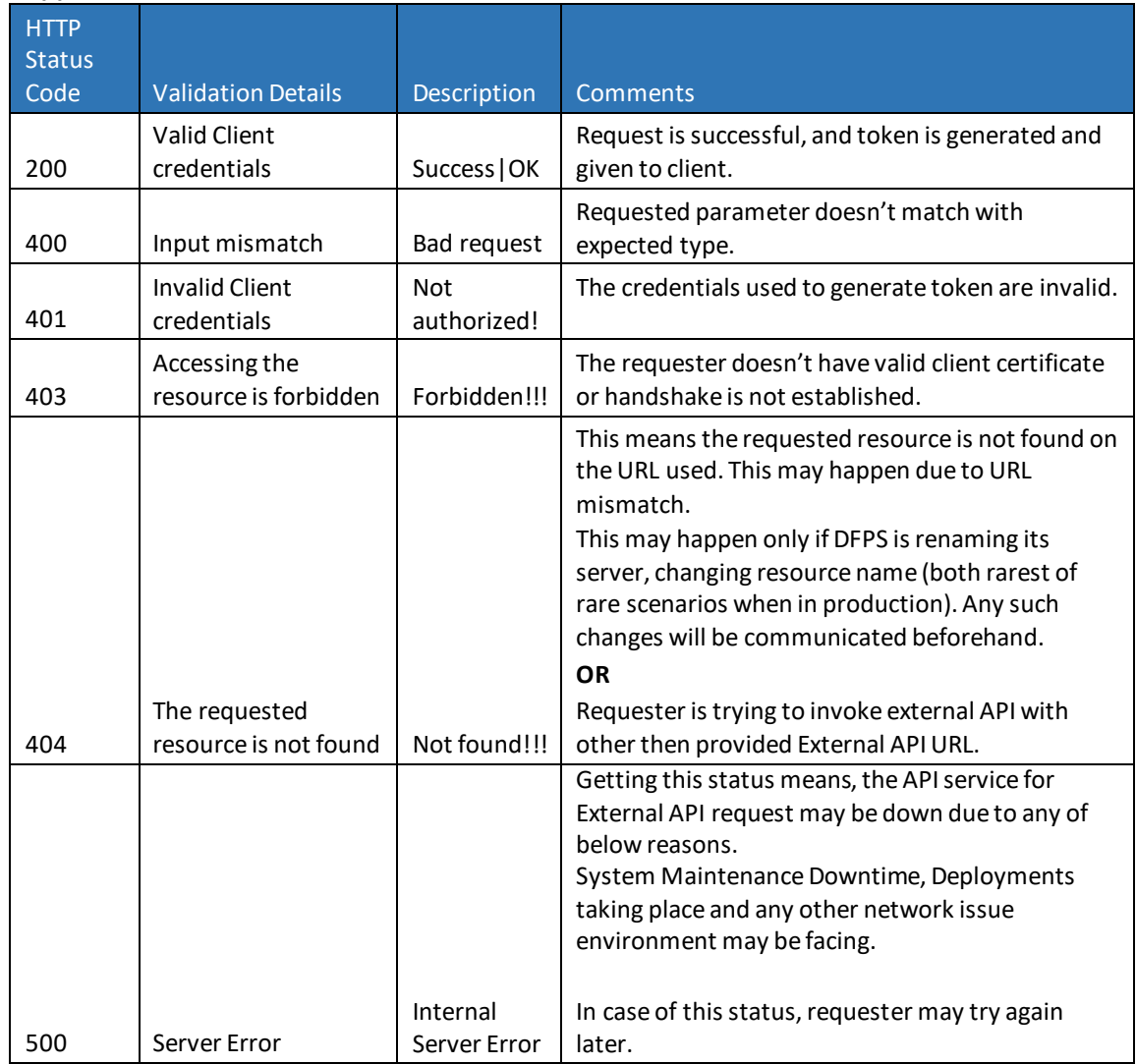

#### **Access Token Response**

A successful access token request will return a response that will include the access token, token type, expiration time and scope.

The following is an example of a successful access token response:

 "access\_token": "eyJhbGciOiJIUzI1NiIsInR5cCI6IkpXVCJ9.eyJzY29wZSI6WyJssHUFNfR VhUIl0sImV4cCI6MTU3NDE5MjEwNiwianRpIjoiM2IyOTQ3YTAtMDhiNy00YzEyLTg5MjItYzRi ZWMwMjQ2ODdmIiwiY2xpZW50X2lkIjoiR1BTX0NMSUVOVF8xIn0.s0hWG81eCcuPfnqn8IB OtnG-S6HkQlo9NnBqCPx15Ug",

"token\_type": "bearer",

"expires\_in": 119,

"scope": "GPS\_EXT",

"jti": "3b2947a0-08b7-4c12-8922-c4bec024687f"

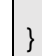

{

#### <span id="page-23-0"></span>**4.2 External Facility Data Update API**

#### **Description**

- The API is to update facility or placement information in GPS database.
- The Client is required to send facility information (List of Facilities) and token for each request.
- The Client has to send all required fields data.
- The API will validate the token, in case of invalid token or expired token then API returns an error.
- The API will perform required field validation, data validity validation and any business logic validation.
- The API will return back failed Facilities data along with field level error messages as a key, value pair.

#### **API Input Parameters**

The following list of ExternalFacilityInfoDTO objects to be supplied to external API.

- The parameter names that suffix with Code (Code columns) should be populated with codes and not the descriptions as shown on UI screen. Please refer to the code values and their descriptions in [Appendix](#page-45-1) A.
- The indicator fields response should be Y for Yes, N for No. If its optional field, then null value is accepted as a response.

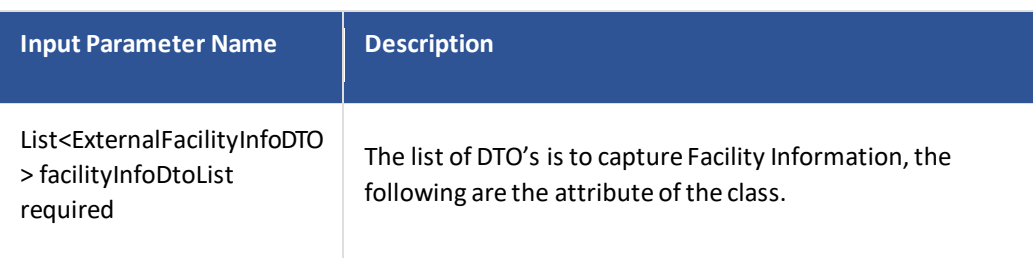

## <span id="page-24-0"></span>**4.3 API Master Data List and Validation Rules**

#### **Timing**

Providers are required to send data to GPS as soon as a foster home or GRO record is updated in the Provider's CMS system, the goal is to receive real time data about available vacancies and preferences that may have changed.

A provider foster home or GRO record will be successfully accepted by the GPS system if **ALL** of the following validations pass, otherwise the record will be rejected.

#### **Validations**

General validations:

• Provider record must include all GPS required fields.

#### Provider Criteria Validations:

- Provider record must include a valid HHS Public Provider Portal Operation Number or DFPS IMPACT Resource ID for the foster home or GRO.
	- o If foster home, then:
		- Foster home must have an active license in the HHS CLASS system.
		- Foster home is designated as a "Foster Family Home".
		- Foster home accepts unrelated (non-kin) children/youth.
		- The associated CPA must have an active contract with DFPS AND have an active license in the HHS CLASS
	- o If GRO then,
		- GRO must have an active contract with DFPS AND have an active license in the HHS CLASS system.
		- GRO must be one of the following types:
			- Child Care Services Only
			- Emergency Care Services Only
			- Multiple Services
			- Residential Treatment Center

#### Field level validations:

 $\circ$  The GPS API interface will check each data field for a record that has been submitted to ensure that it complies with the format and expected value validations listed in the **GPS Master Data and Validation Rules table** below:

**Below is a complete list of data fields for Provider preferences that the GPS system accepts along with validations and error messages.**

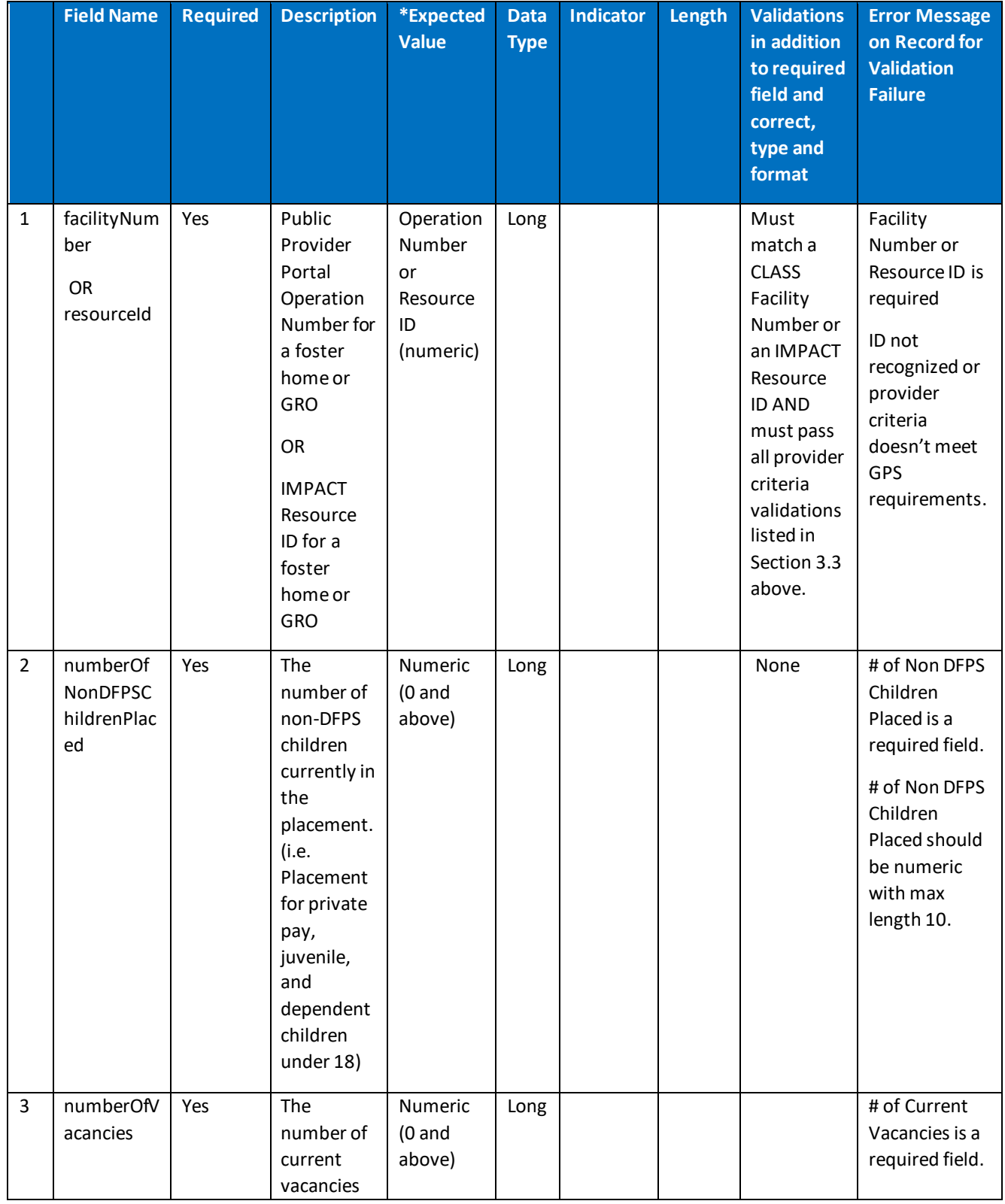

## *Note: \*Some fields require a valid GPS system code. A list of valid GPS system codes can be found in Appendix A of this document.*

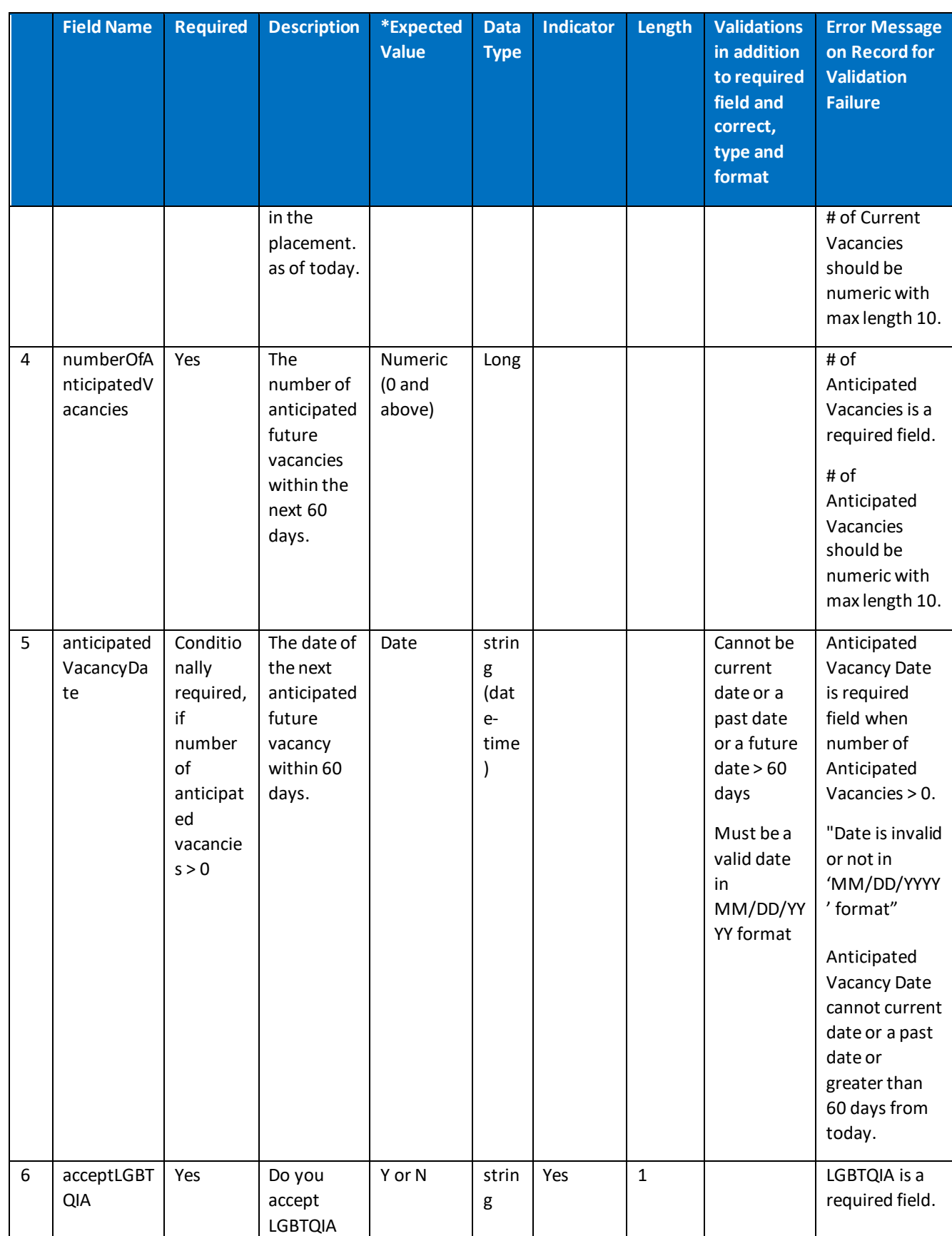

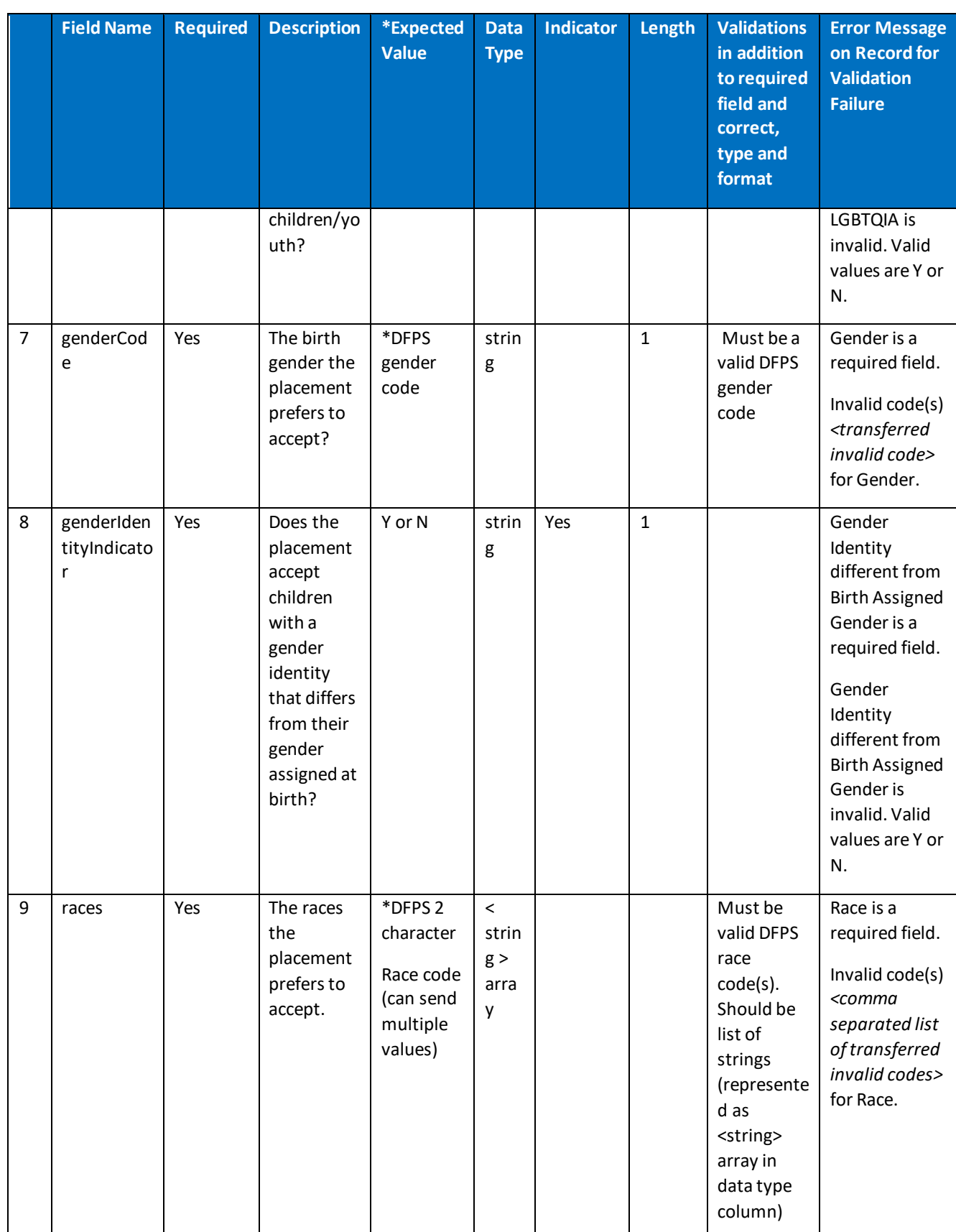

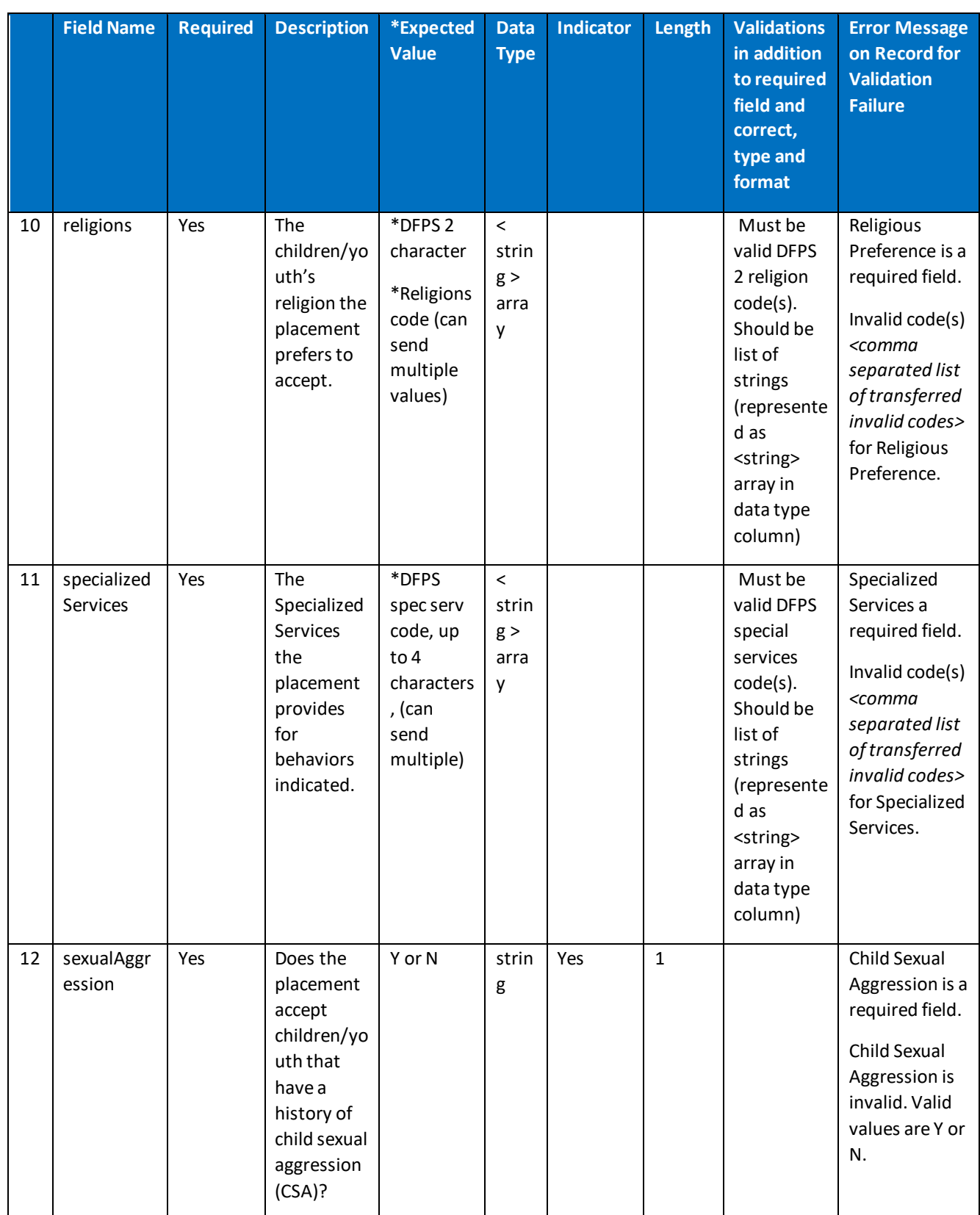

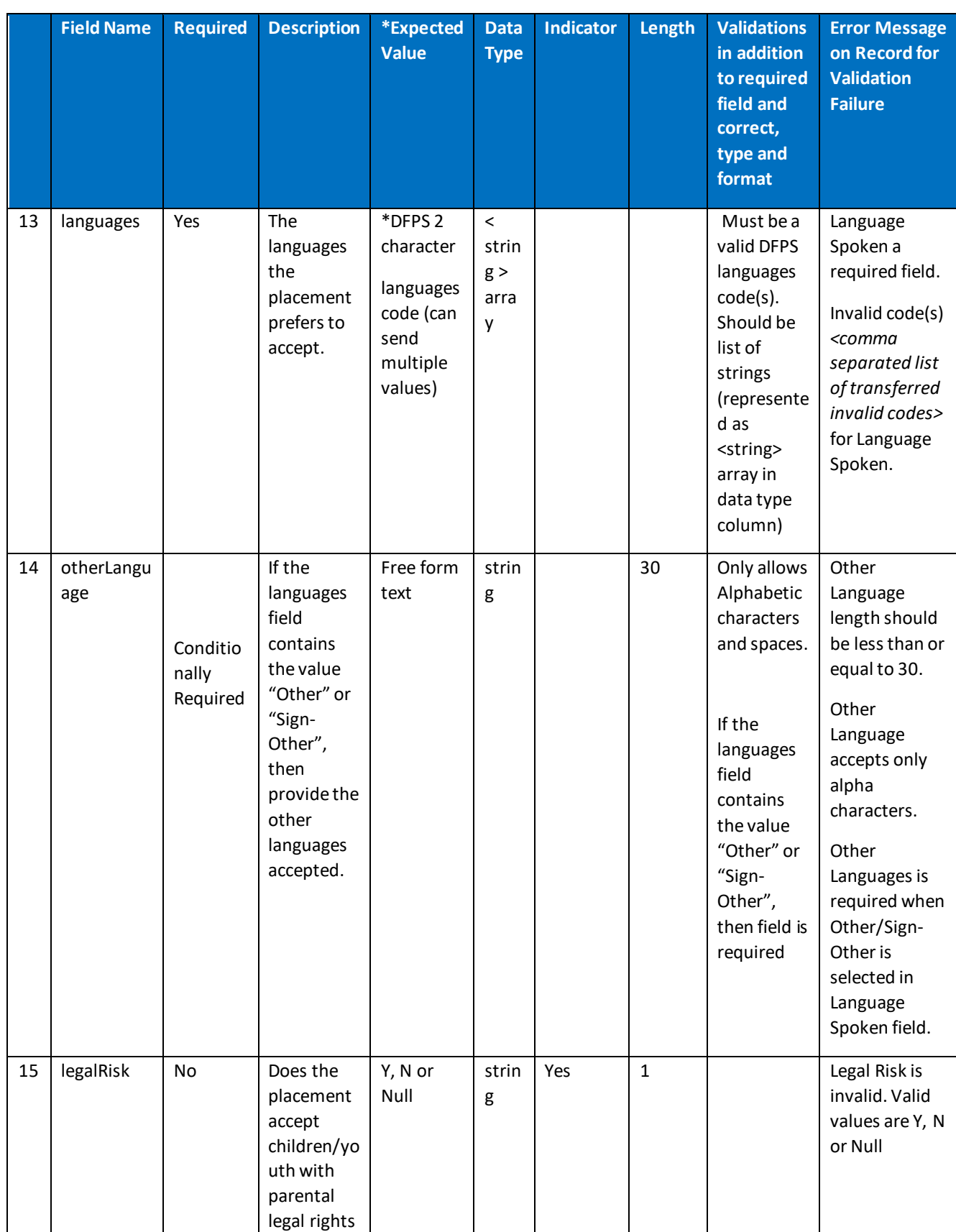

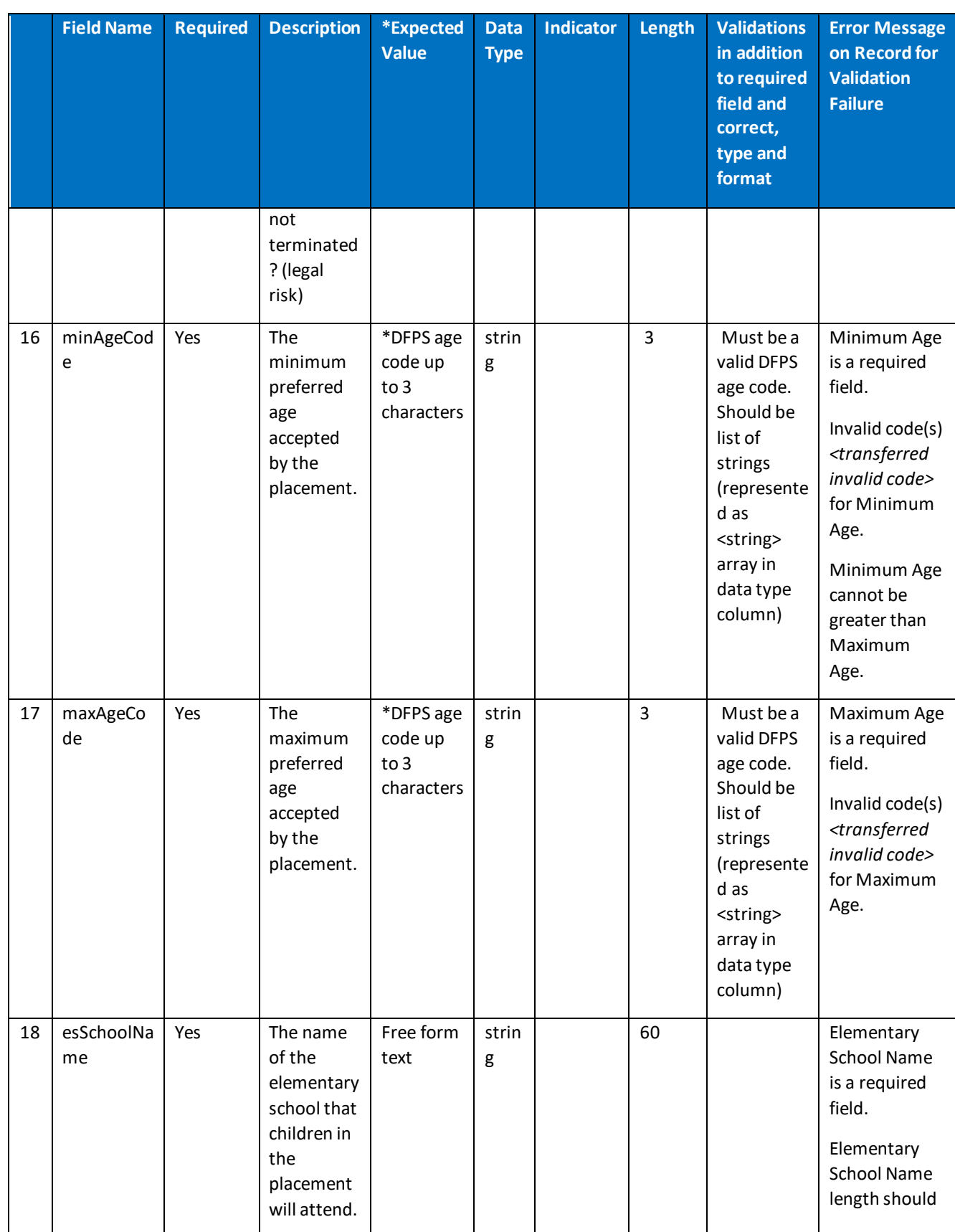

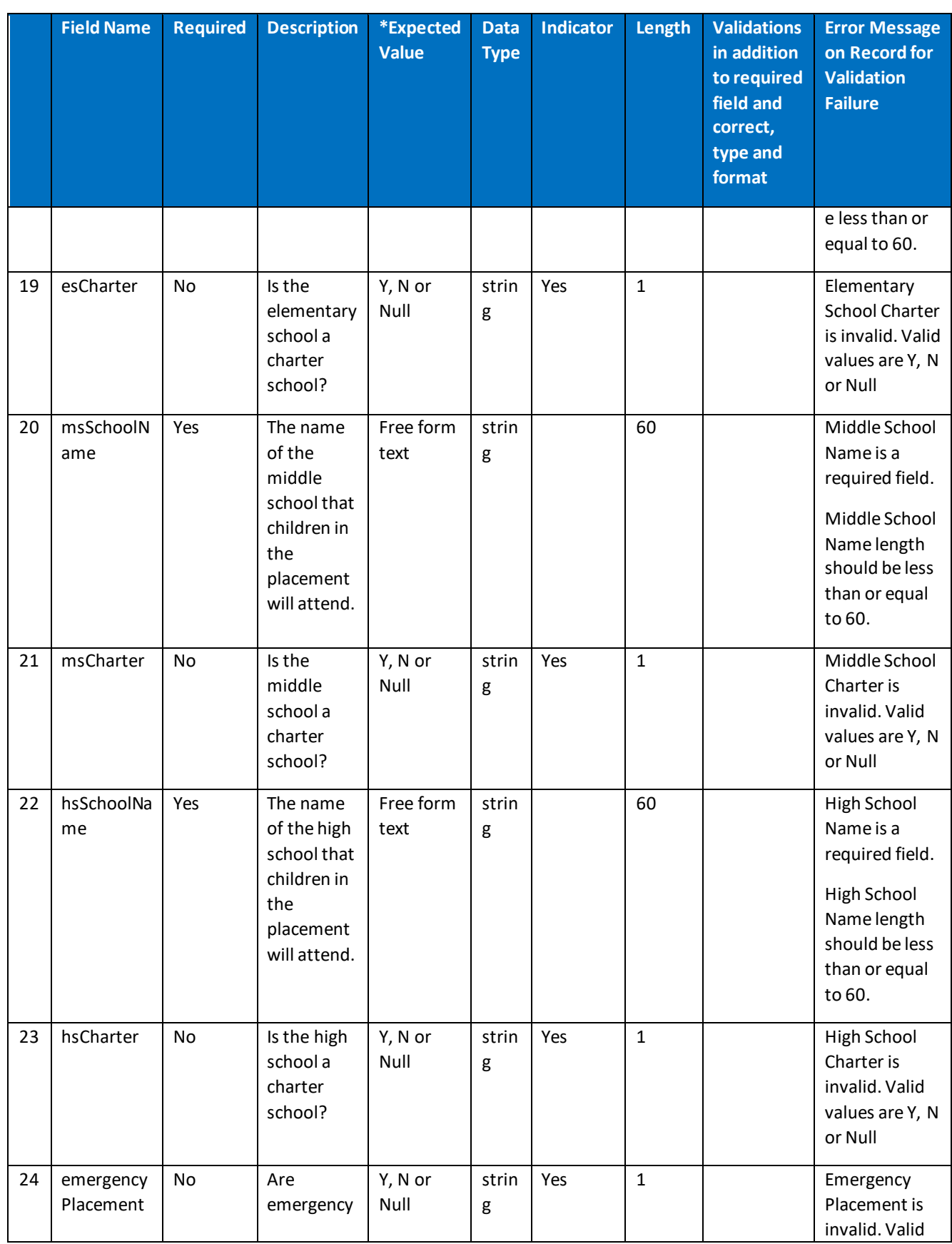

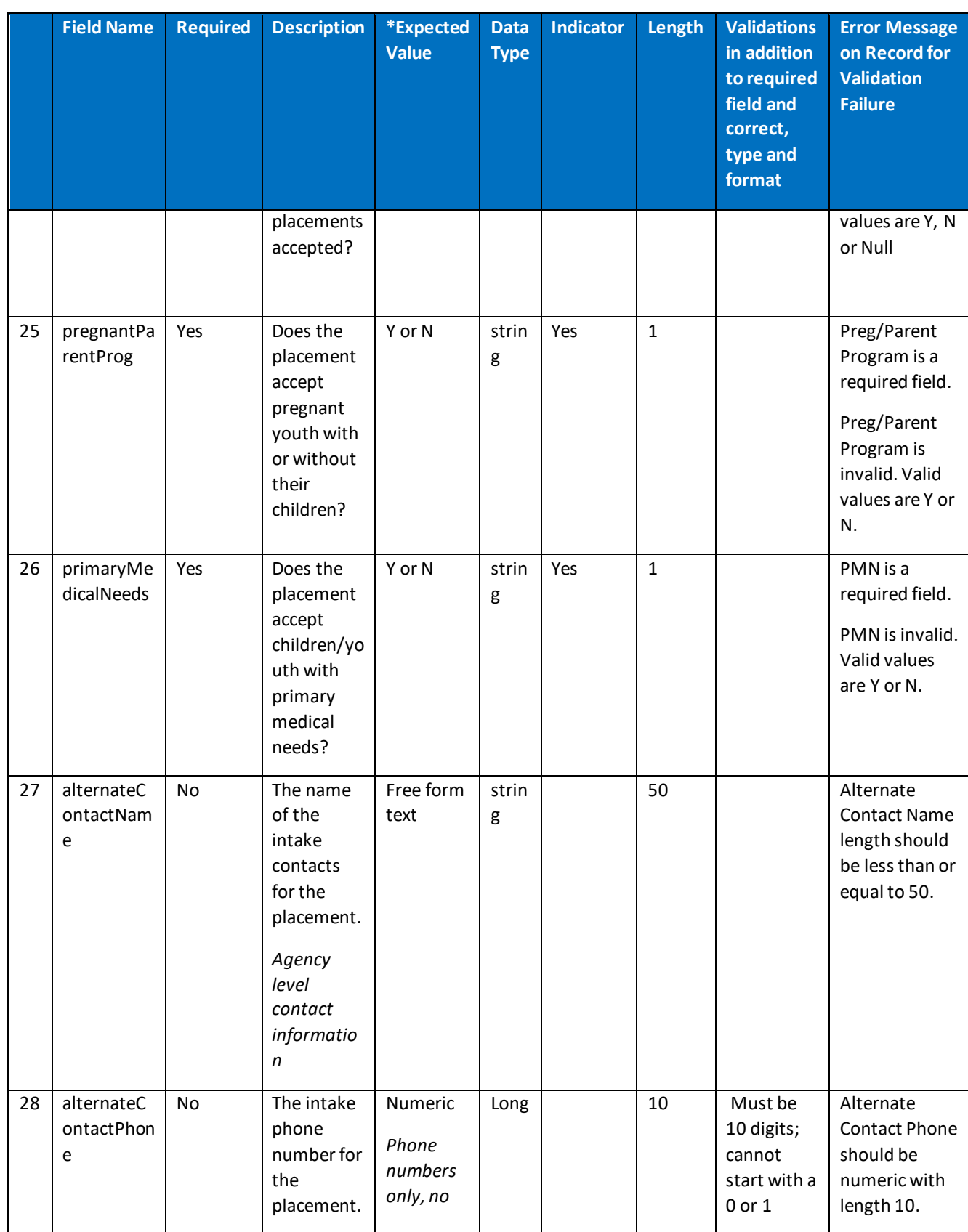

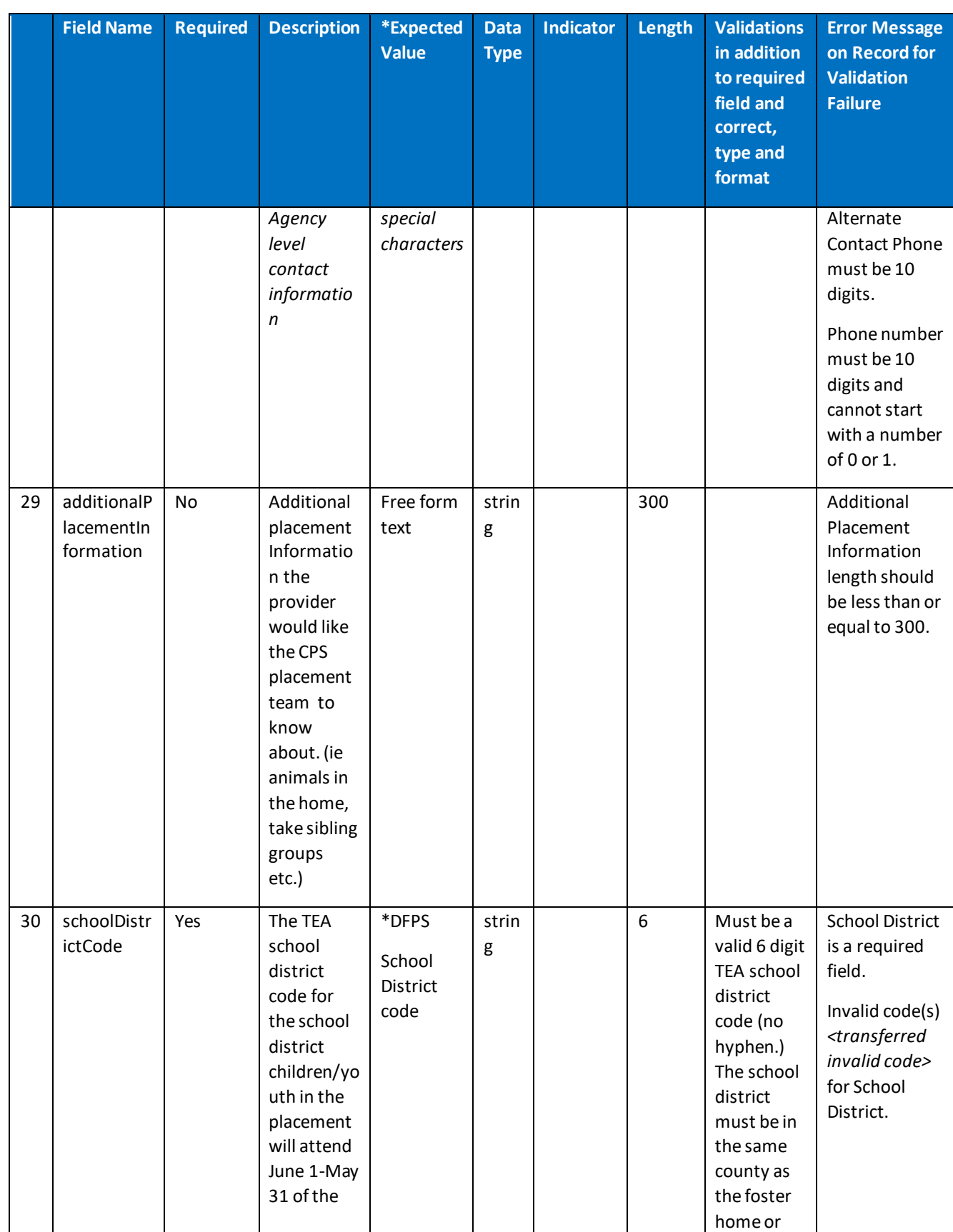

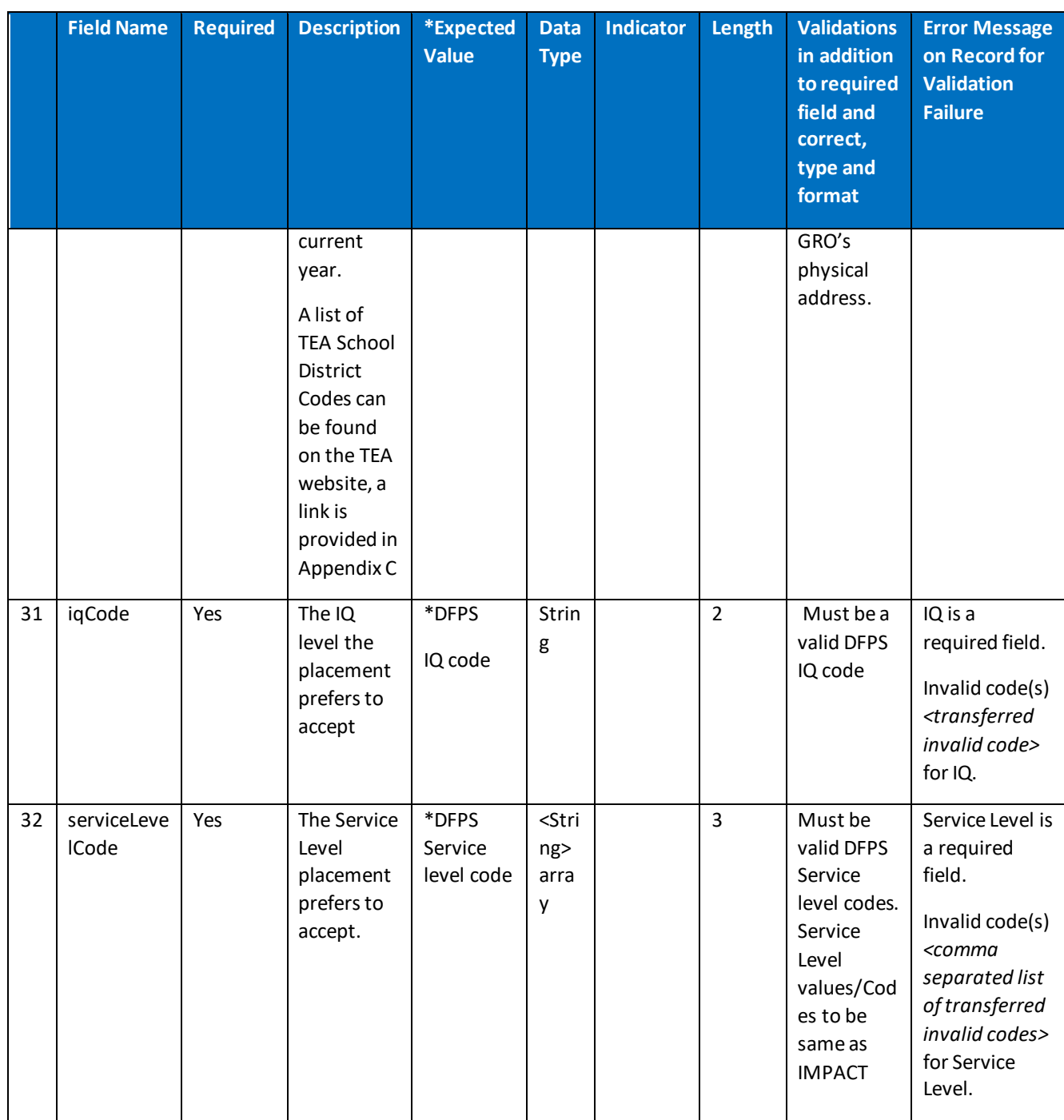

## <span id="page-34-0"></span>**4.4 API Response**

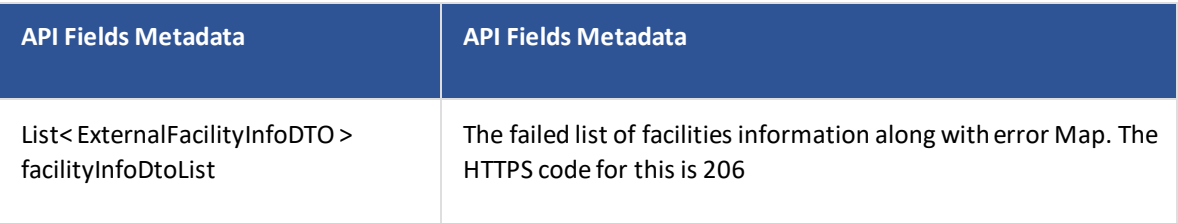

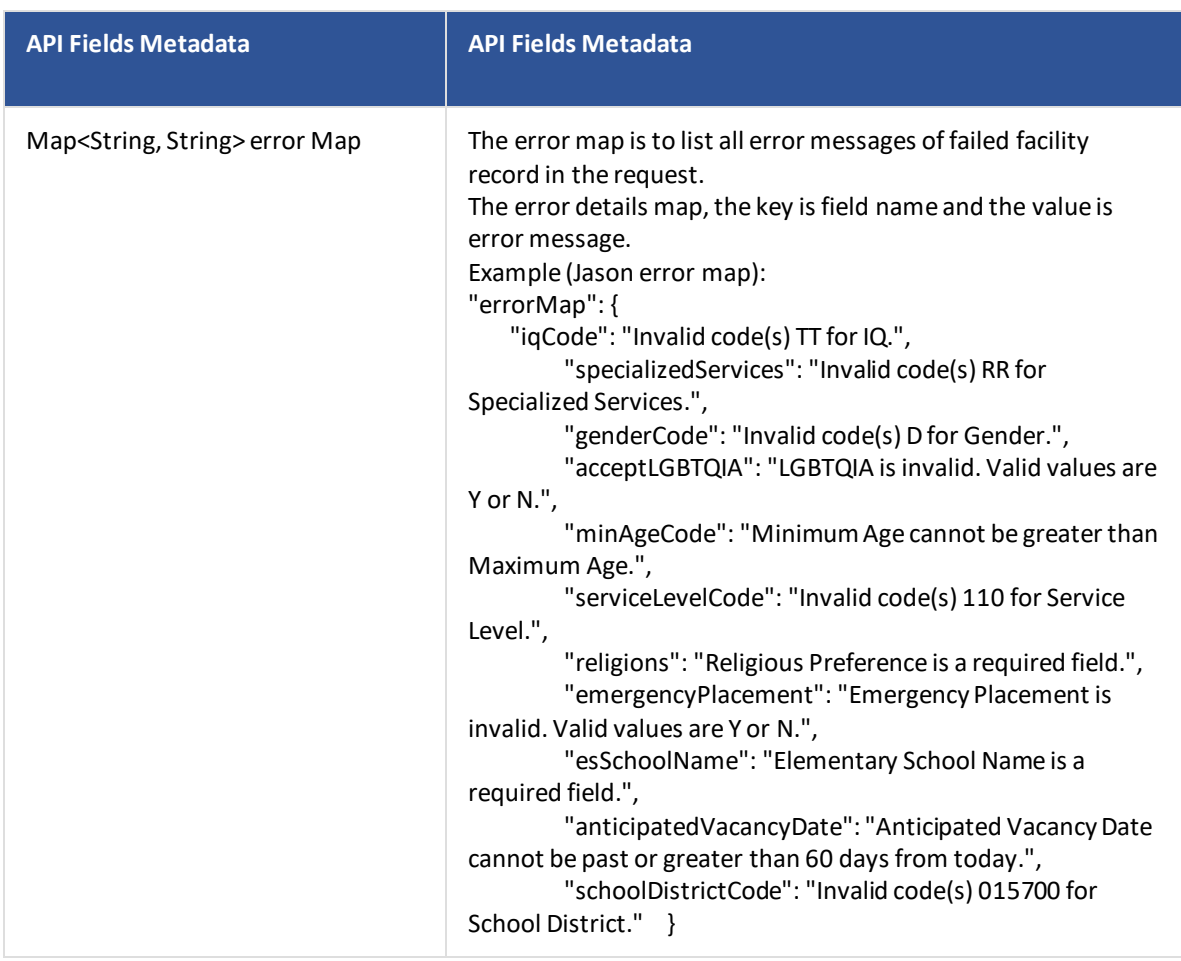

### <span id="page-35-0"></span>**4.5 Supported HTTP Methods**

POST: POST requests require all parameters to be passed into the body of the request as a JSON object.

API URL: /v1/ext-Providers

POST Header

HTML Copy

Content-Length: insertLengthOfHTTPBody

Content-Type: application/json

POST body

facilityInfoDtoList

[

{

```
 "facilityNumber": "number",
 "resourceId": "number",
 "specializedServices": [
   "string"
```
# ],

"minAgeCode": "string",

"maxAgeCode": "string",

"genderCode": "string",

"languages": [

"string"

# ],

"otherLanguage":"string",

"anticipatedVacancyDate": "11/30/2020", -- <Date as string>

"numberOfAnticipatedVacancies": "number",

"numberOfVacancies": "number",

"numberOfNonDFPSChildrenPlaced": "number",

"emergencyPlacement": "string",

"genderIdentityIndicator": "string",

"acceptLGBTQIA": "string",

"races": [

"string"

## ],

"legalRisk": "string",

"religions": [

"string"

## ],

"schoolDistrictCode": "string",

```
 "esSchoolName": "string",
```

```
 "esCharter": "string",
```

```
 "msSchoolName": "string",
     "msCharter": "string",
     "hsSchoolName": "string",
     "hsCharter": "string",
     "additionalPlacementInformation": "string",
     "primaryMedicalNeeds": "string",
     "sexualAggression": "string",
     "iqCode": "string",
     "pregnantParentProg": "string",
     "alternateContactName": "string",
     "alternateContactPhone": "number",
     "serviceLevelCode":["string"]
   }
]
POST body response
facilityInfoDtoList
\overline{[}{
     "facilityNumber": "number",
     "resourceId": "number",
     "specializedServices": [
        "string"
     ],
     "minAgeCode": "string",
     "maxAgeCode": "string",
      "genderCode": "string",
     "languages": [
        "string"
     ],
```
"otherLanguage":"string",

```
 "anticipatedVacancyDate": "11/30/2020", -- <Date as string>
```
"numberOfAnticipatedVacancies": "number",

"numberOfVacancies": "number",

"numberOfNonDFPSChildrenPlaced": "number",

"emergencyPlacement": "string",

"genderIdentityIndicator": "string",

"acceptLGBTQIA": "string",

"races": [

"string"

## ],

"legalRisk": "string",

"religions": [

"string"

#### ],

"schoolDistrictCode": "string",

"esSchoolName": "string",

"esCharter": "string",

"msSchoolName": "string",

"msCharter": "string",

"hsSchoolName": "string",

"hsCharter": "string",

"primaryContactName": "string",

"primaryContactPhone": "number",

"afterHourContactName": "string",

"afterHourContactPhone": "number",

"additionalPlacementInformation": "string",

"primaryMedicalNeeds": "string",

"sexualAggression": "string",

```
 "iqCode": "string",
   "pregnantParentProg": "string",
   "alternateContactName": "string",
   "alternateContactPhone": "number",
   "serviceLevelCode":["string"]
 }
 "errorMap": {
  "additionalProp1": "string",
  "additionalProp2": "string",
```

```
 "additionalProp3": "string"
```
}

# <span id="page-39-0"></span>**4.6 Supported HTTP Status**

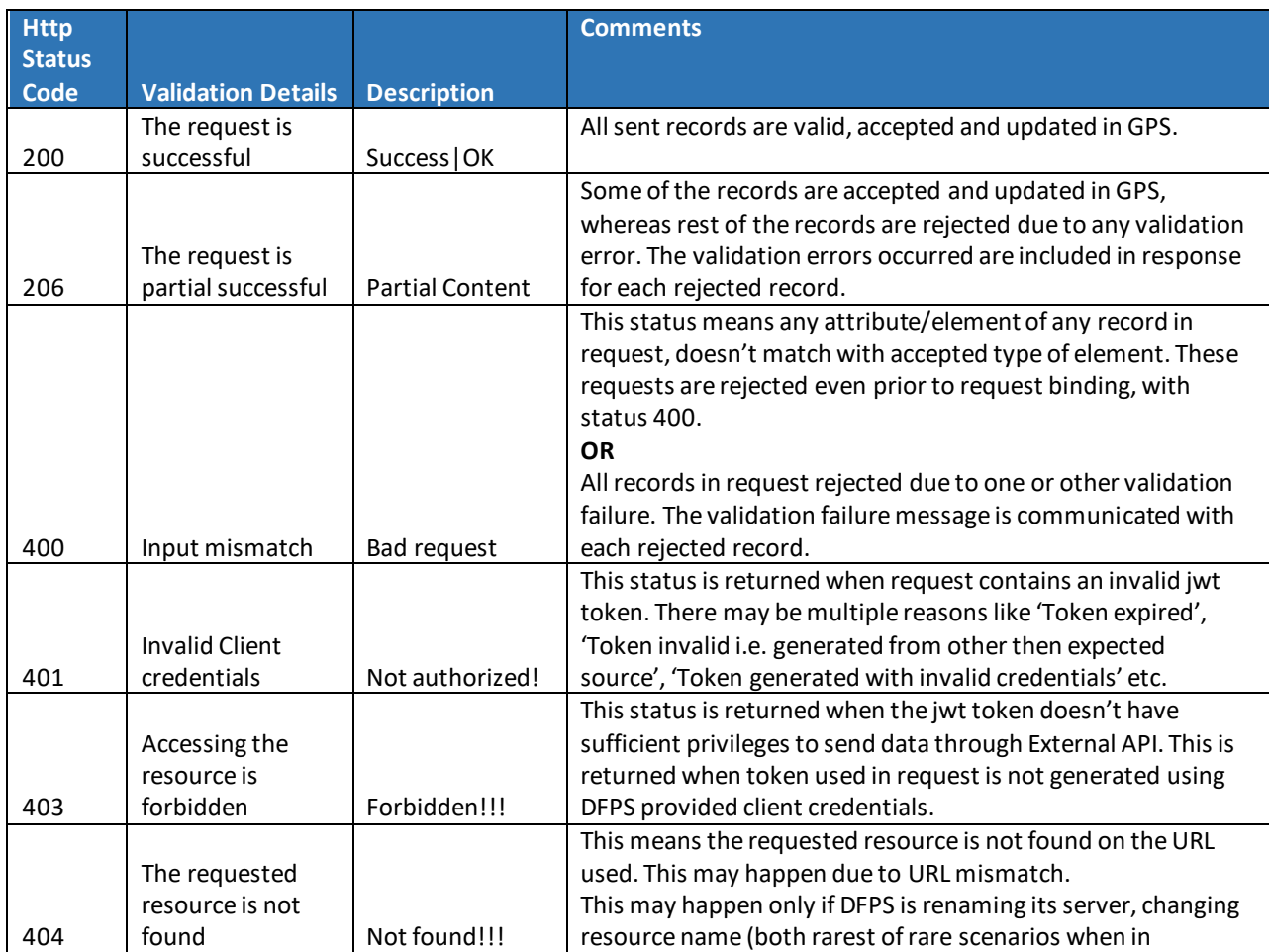

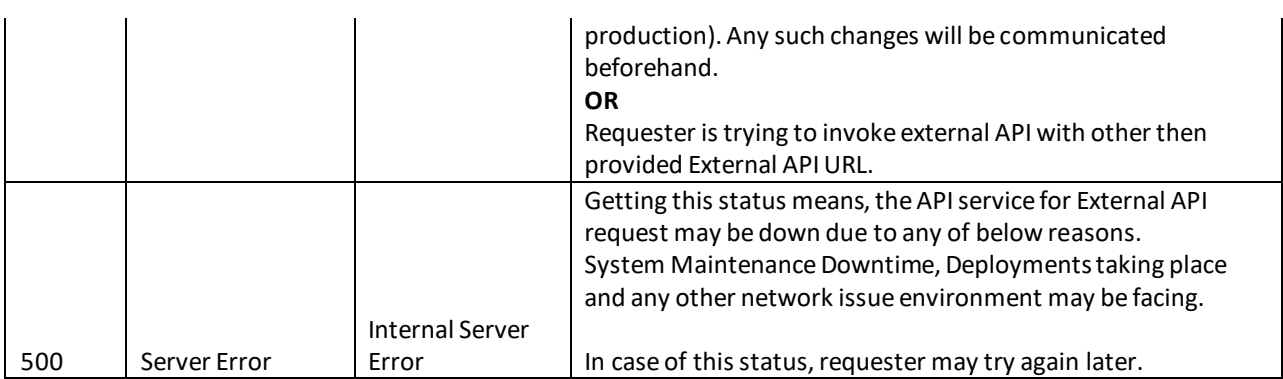

## <span id="page-40-0"></span>**4.7 Sample JSON Request**

```
\overline{[} {
     "facilityNumber": 11111123,
     "resourceId": "1245787",
     "specializedServices": [
       "AC",
       "RR"
     ],
     "minAgeCode": "120",
     "maxAgeCode": "60",
     "genderCode": "D",
     "languages": [
       "VT",
       "XX"
     ],
     "otherLanguage":"asdfasdf",
     "anticipatedVacancyDate": "11/30/2020",
     "numberOfAnticipatedVacancies": 2,
     "numberOfVacancies": "2",
     "numberOfNonDFPSChildrenPlaced": 3,
```

```
 "emergencyPlacement": "V",
```

```
 "genderIdentityIndicator": "Y",
 "acceptLGBTQIA": "X",
 "races": [
   "WT",
   "UD"
 "legalRisk": null,
 "religions": [
 "schoolDistrictCode": "015700",
 "esSchoolName": null,
 "esCharter": "Y",
 "msSchoolName": "Middle School",
 "msCharter": "N",
 "hsSchoolName": "High School Name",
 "hsCharter": "N",
 "primaryContactName": "Agency Primary Contact Name",
 "primaryContactPhone": 4055555225,
 "afterHourContactName": "After Hour Contact Name",
 "afterHourContactPhone": 4055555599,
 "additionalPlacementInformation": "QA TestQA",
 "primaryMedicalNeeds": "N",
 "sexualAggression": "N",
 "iqCode": "TT",
 "pregnantParentProg": "N",
 "alternateContactName": "Alternate Contact Name",
 "alternateContactPhone": null,
 "serviceLevelCode":["220","110"]
```

```
 }
```
],

],

```
]
4.8 Sample JSON Response
    \left[ \right]{
         "facilityNumber": 11111123,
         "resourceId": 125478,
         "specializedServices": [
           "AC",
           "RR"
         ],
         "minAgeCode": "120",
         "maxAgeCode": "60",
         "genderCode": "D",
         "languages": [
           "VT",
           "XX"
         ],
         "otherLanguage":"asdfasdf",
         "anticipatedVacancyDate": "11/30/2020",
         "numberOfAnticipatedVacancies": 2,
         "numberOfVacancies": "2",
         "numberOfNonDFPSChildrenPlaced": 3,
```

```
 "emergencyPlacement": "V",
```

```
 "genderIdentityIndicator": "Y",
```

```
 "acceptLGBTQIA": "X",
```
"races": [

"WT",

"UD"

],

"legalRisk": null,

"religions": [

],

"schoolDistrictCode": "015700",

"esSchoolName": null,

"esCharter": "Y",

"msSchoolName": "Middle School",

"msCharter": "N",

"hsSchoolName": "High School Name",

"hsCharter": "N",

"additionalPlacementInformation": "QA TestQA",

"primaryMedicalNeeds": "N",

"sexualAggression": "N",

"iqCode": "TT",

"pregnantParentProg": "N",

"alternateContactName": "Alternate Contact Name",

"alternateContactPhone": null,

"serviceLevelCode":["220","110"]

}

"errorMap": {

"contractStatus": "ID not recognized, or provider doesn't meet GPS requirements .",

"licenseStatus": " ID not recognized, or provider doesn't meet GPS requirements .",

 "anticipatedVacancyDate": "Anticipated Vacancy Date field is a required field when Anticipated Vacancies are greater than 0."

"iqCode": "Invalid code(s) TT for IQ.",

"specializedServices": "Invalid code(s) RR for Specialized Services.",

"genderCode": "Invalid code(s) D for Gender.",

"acceptLGBTQIA": "LGBTQIA is invalid. Valid values are Y or N.",

"minAgeCode": "Minimum Age can not be greater than Maximum Age.",

"serviceLevelCode": "Invalid code(s) 110 for Service Level.",

"religions": "Religious Preference is a required field.",

"emergencyPlacement": "Emergency Placement is invalid. Valid values are Y or N.",

"esSchoolName": "Elementary School Name is a required field.",

 "anticipatedVacancyDate": "Anticipated Vacancy Date cannot be past or greater than 60 days from today.",

"schoolDistrictCode": "Invalid code(s) 015700 for School District."

```
 }
 }
```
]

# <span id="page-45-0"></span>Appendix A – Valid GPS System Codes

**Age Range**

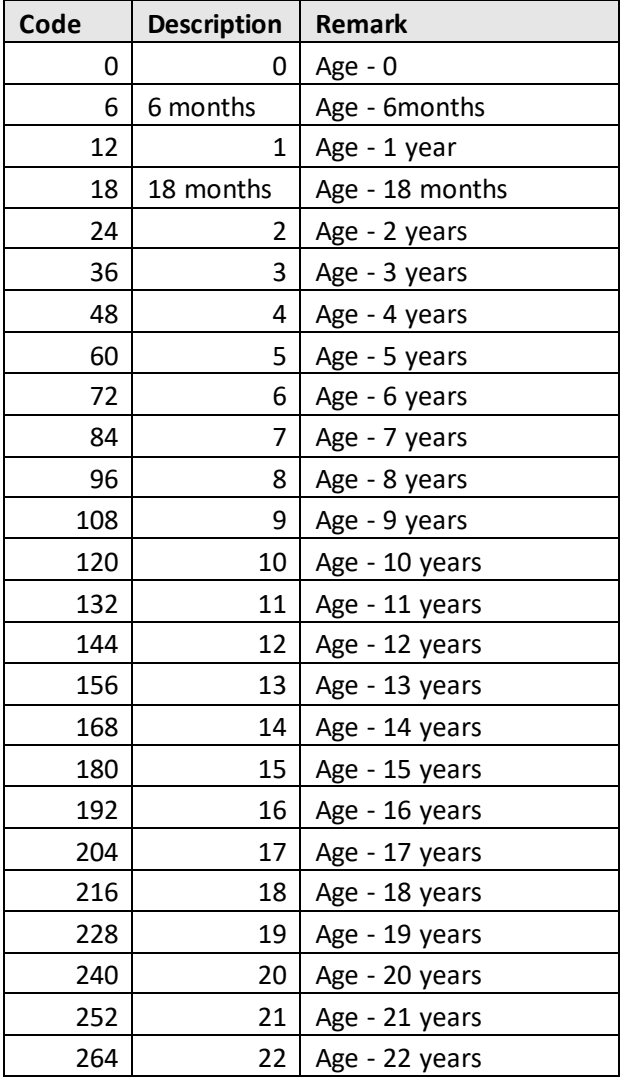

# <span id="page-45-1"></span>**Gender**

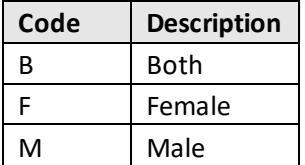

## **Race**

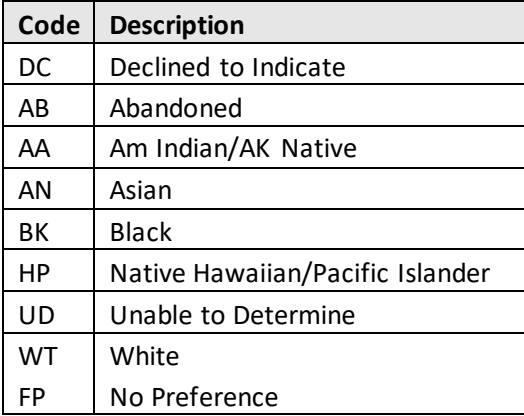

#### **Language**

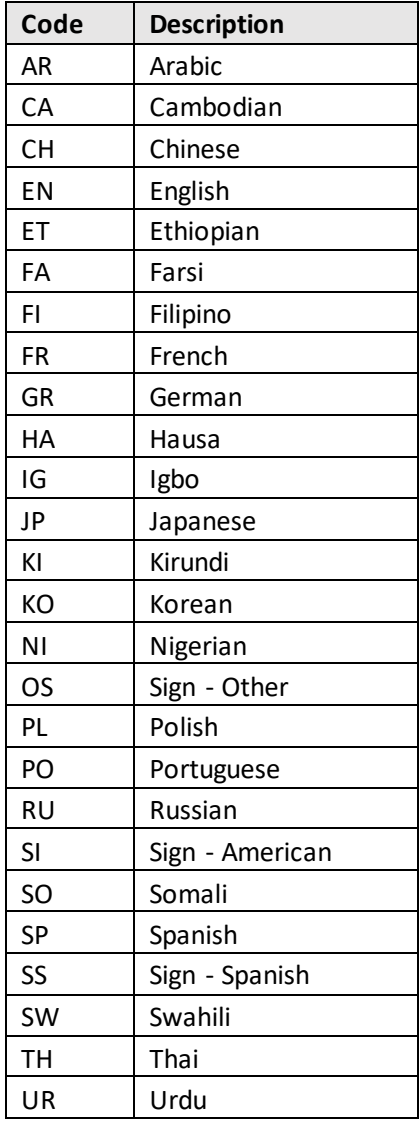

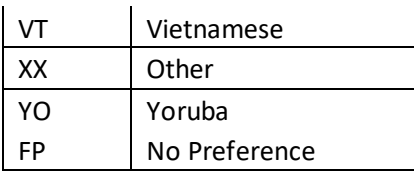

# **Religion**

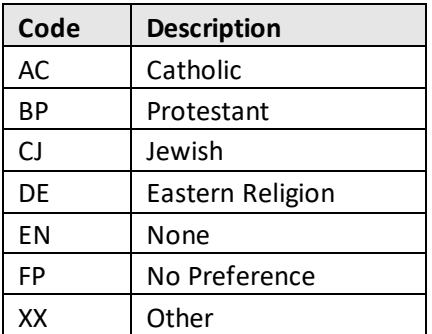

## **IQ**

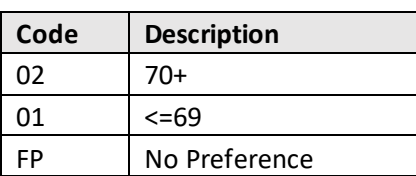

## **Service Level**

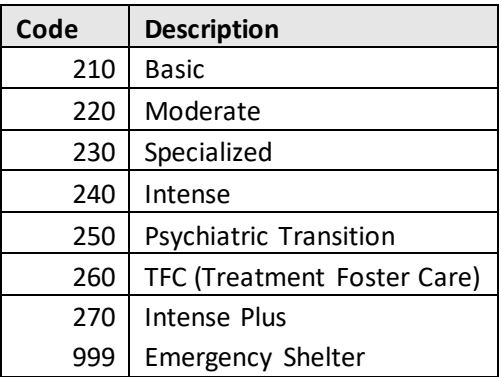

# **Specialized Services**

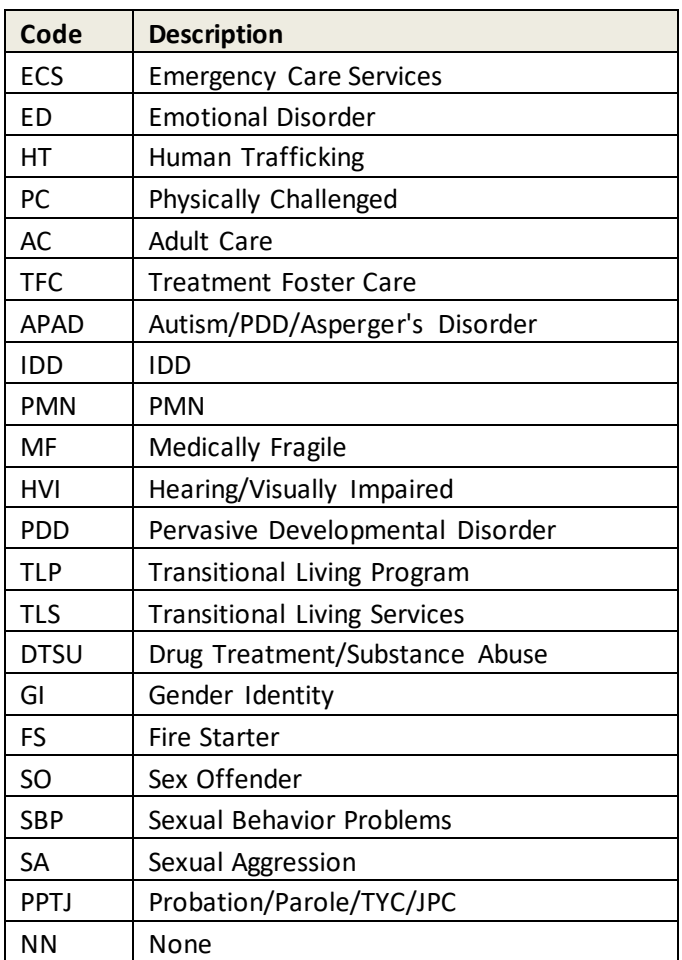

# <span id="page-49-0"></span>Appendix B – Glossary of Terms

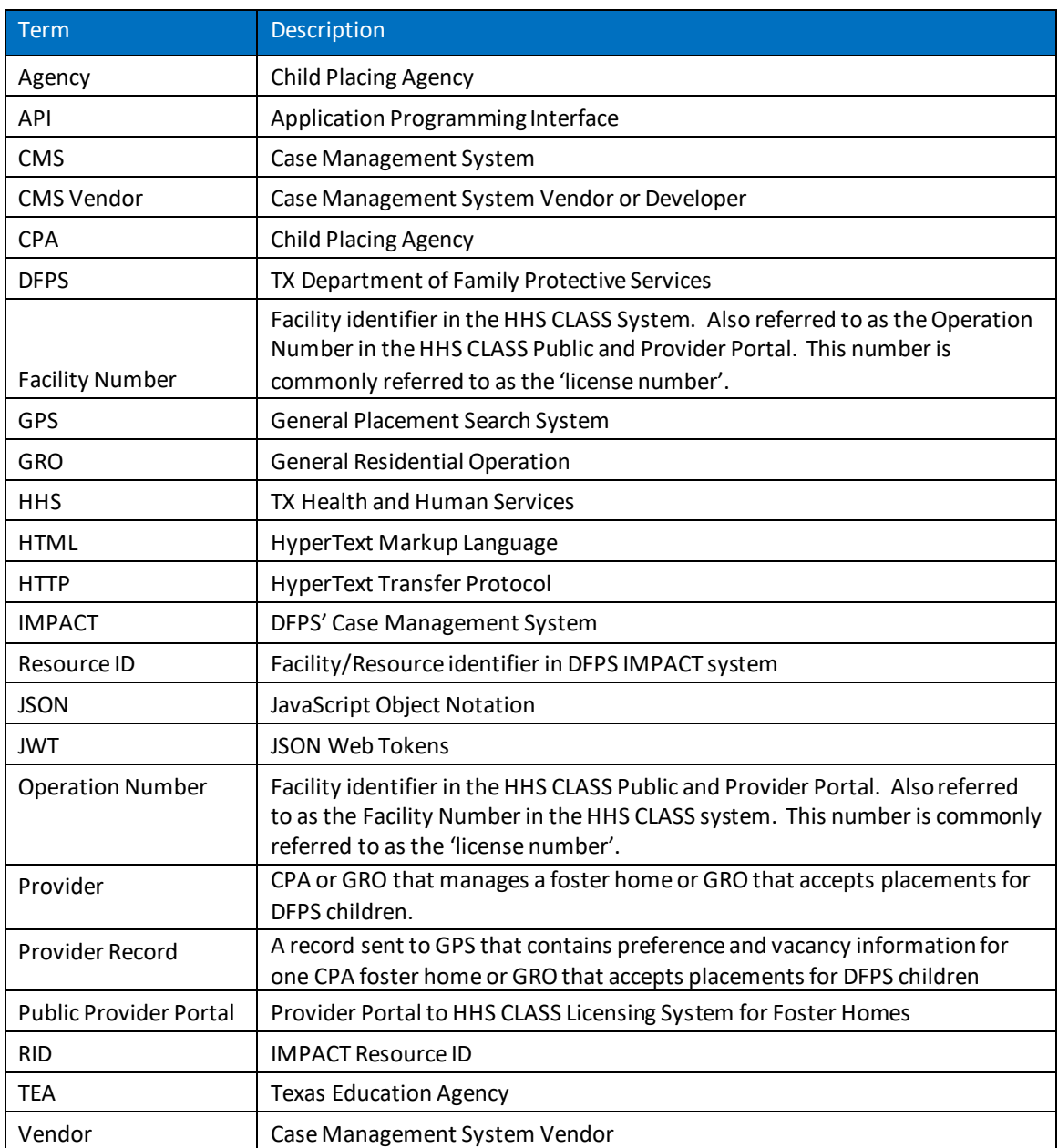

# <span id="page-50-0"></span>Appendix C – TEA School District Codes

TEA School District Codes can be found on the TEA website page below. These codes will be updated in GPS every year on June 1<sup>st</sup>.

[https://schoolsdata2-93b5c-tea-texas.opendata.arcgis.com/datasets/TEA-](https://schoolsdata2-93b5c-tea-texas.opendata.arcgis.com/datasets/TEA-Texas::districts2020to2021/about)[Texas::districts2020to2021/about](https://schoolsdata2-93b5c-tea-texas.opendata.arcgis.com/datasets/TEA-Texas::districts2020to2021/about)

Click "Download"

Send GPS the 6-digit (non-hyphenated) School District code that matches the school district name the children in the placement attend.

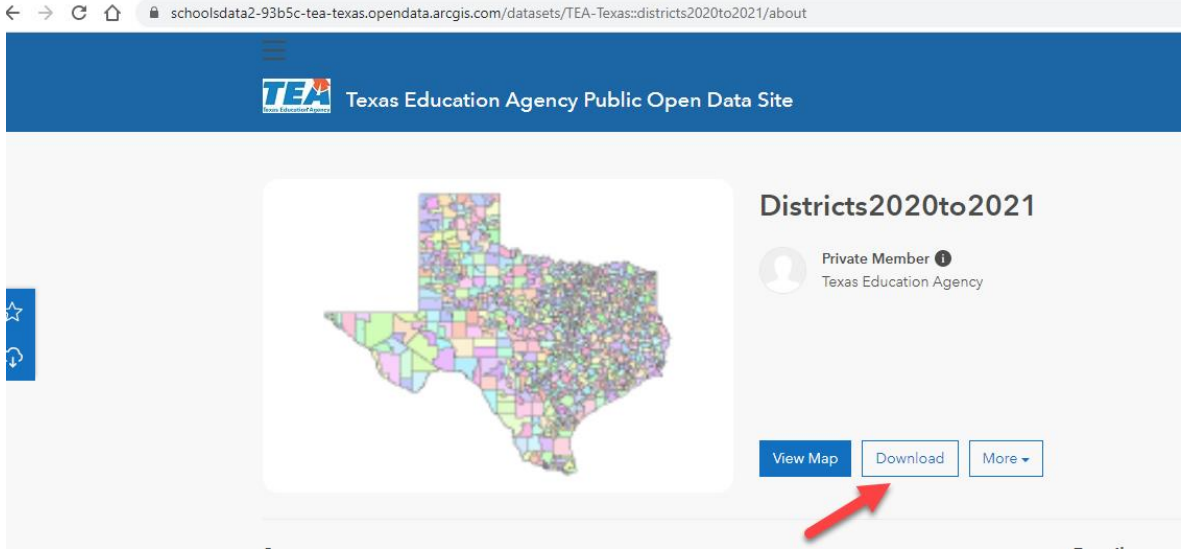

# <span id="page-51-0"></span>Document History

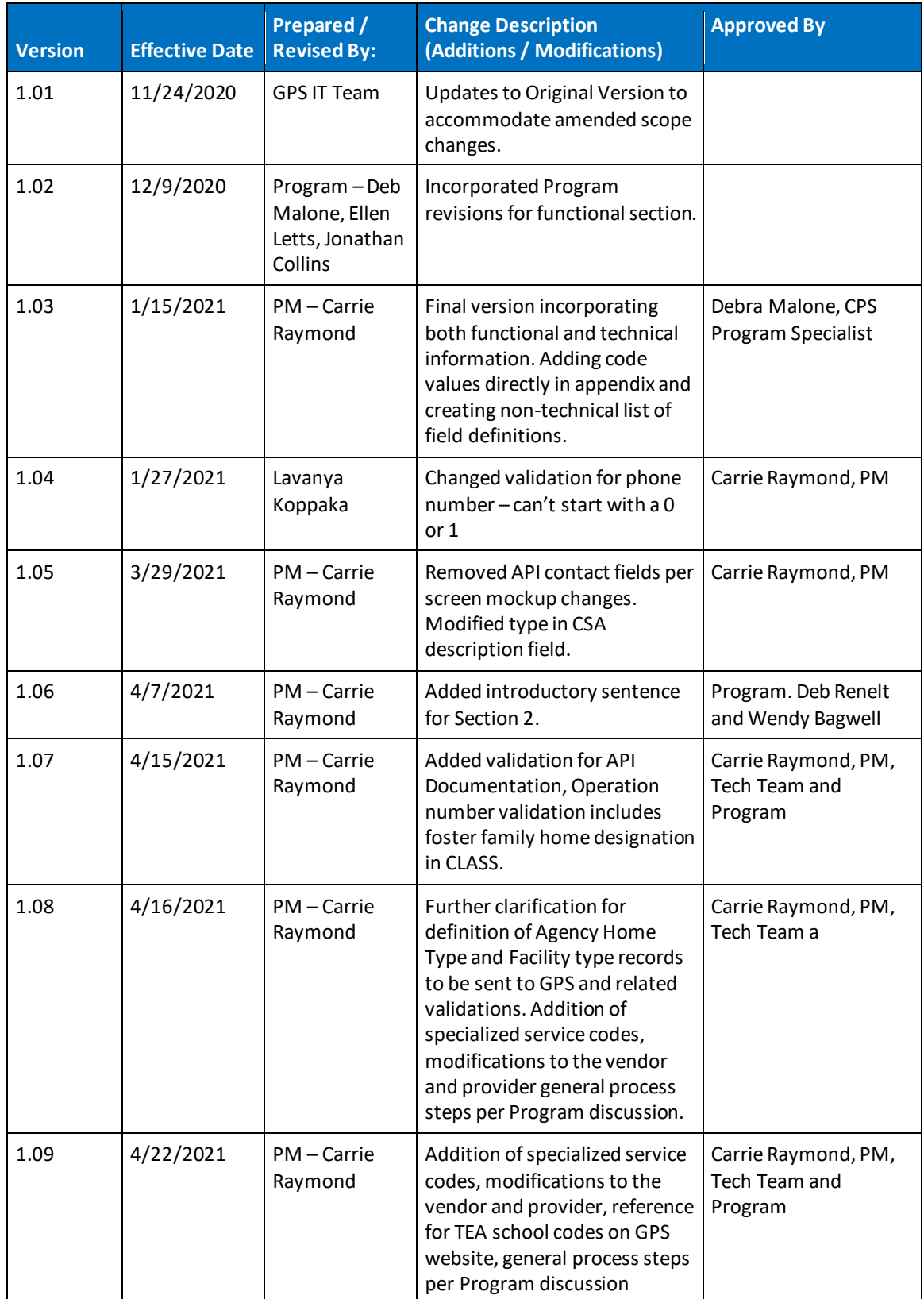

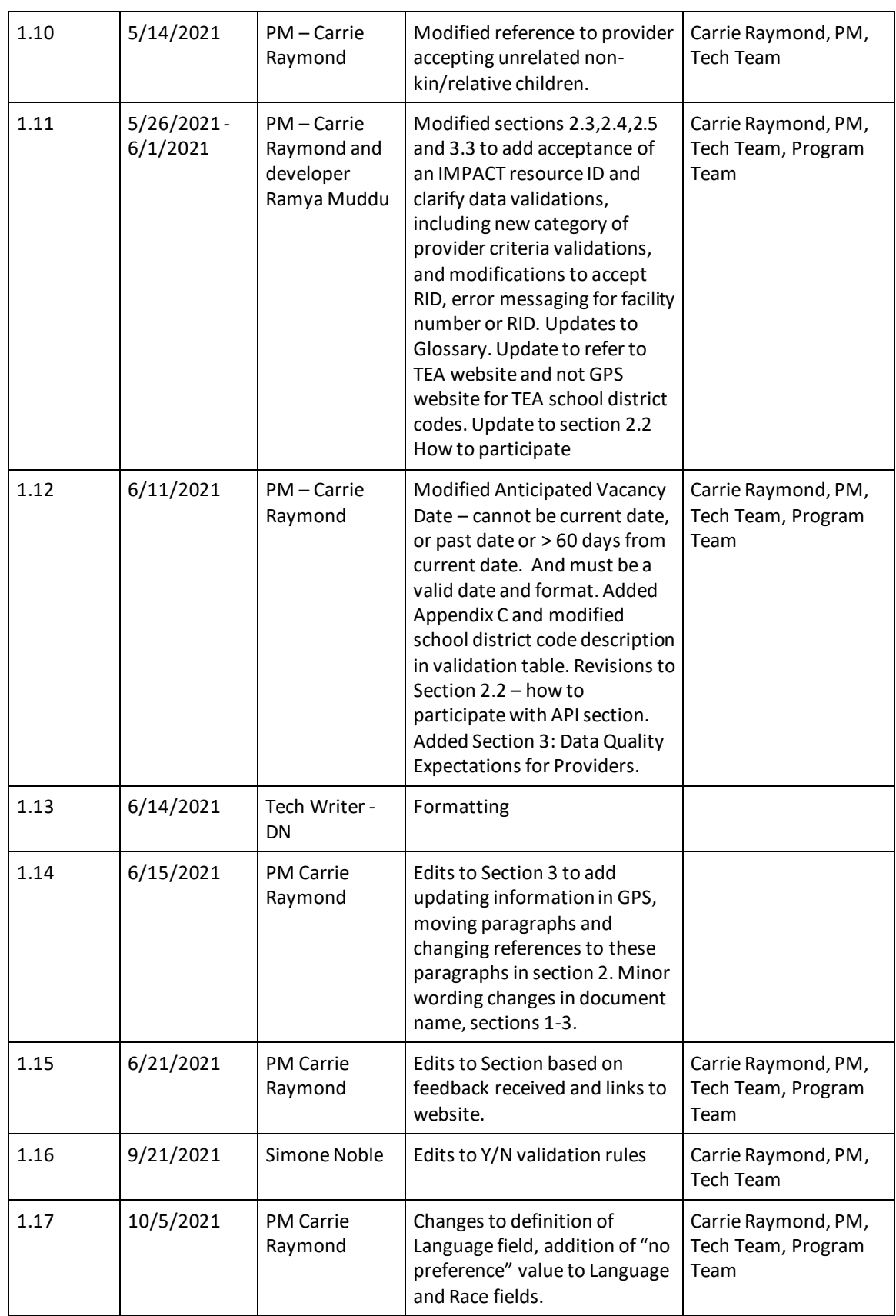

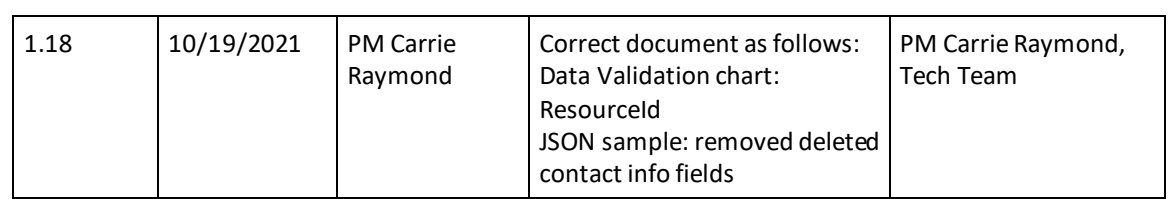